**ESCUELA SUPERIOR POLITÉCNICA DEL LITORAL**

espol

## **FACULTAD DE CIENCIAS NATURALES Y MATEMÁTICAS DEPARTAMENTO DE MATEMÁTICAS**

## **PROYECTO DE TITULACIÓN**

PREVIO A LA OBTENCIÓN DEL TÍTULO DE:

## **"MAGÍSTER EN LOGÍSTICA Y TRANSPORTE, MENCIÓN MODELOS DE OPTIMIZACIÓN"**

**TEMA:**

MODELADO Y SIMULACIÓN DEL PROCESO DE ABASTECIMIENTO DE PERCHAS, PARA LA DETERMINACIÓN DEL NÚMERO ADECUADO DE PERSONAS OPERATIVAS EN TIENDAS RETAIL

## **AUTOR:**

WILSON ALEJANDRO QUIROGA SIERRA

Guayaquil - Ecuador

### **RESUMEN**

El presente trabajo de investigación tiene como propósito principal desarrollar el modelado y simulación del proceso de abastecimiento de perchas en un punto de venta de una empresa de retail en la ciudad de Guayaquil, la metodología de modelización genera diversos escenarios que dan como resultado, variables de interés en la toma de decisiones como: el número de personas operativas necesarias para realizar el perchado de productos en el punto de venta, "punto de autoservicio" de manera específica determinar los procesos claves y factores relevantes para establecer un modelo de simulación que permite realizar la logística para reposición de mercadería enfocado en el número adecuado de personas necesarias para el correcto reabastecimiento de la tienda conservando las bandejas de perchas limpias y sus productos ordenados.

El problema se abordó identificando las variables de interés y levantando los procesos para la recepción y perchado de mercadería, con la finalidad de seleccionar las tareas claves que se incorporan en el modelo de simulación, esto permite identificar a las cajas de mercadería, como la unidad de medida (entidad) principal del modelo. Estas mismas cajas, son las que el proveedor (interno o externo) entrega en la recepción, posteriormente son verificadas en situ, para luego trasladarlas hacia la bodega, donde son recogidas y envidas hacia la percha que le corresponde. Para establecer el nivel de recepción en la bodega, se elabora el relevamiento de la información, respecto de los arribos de las cajas, el tiempo que se toma la verificación de la mercadería al recibirla. Para establecer el nivel de traslados desde la recepción, se elaboró el relevamiento de los tiempos de recogida de la mercadería, el tiempo de traslado hacia el local de exposición, el tiempo que toma perchar los productos, esto permitió analizar y evaluar la asimetría con sus distribuciones de probabilidad, punto importante requerido para la conformación del modelo en el software de simulación, en el cual se establecieron todos los componentes necesarios y su correlación para el correcto funcionamiento, permitiendo la ejecución de una diversidad de replicaciones y comparativo de resultados.

Por último mediante el uso del optimizador se realizaron una serie de experimentos determinados por un conjunto de replicaciones por cada uno que permitió obtener en base al análisis de sensibilidad los resultados requeridos.

## **ABSTRACT**

The main purpose of this research work is to develop the modeling and simulation of the hanger supply process at a point of sale of a retail company in the city of Guayaquil, the modeling methodology generates various scenarios that result in variables of interest in decision-making such as: the number of operational people necessary to carry out the hanging of products at the point of sale, "self-service point" specifically determine the key processes and relevant factors to establish a simulation model that allows to carry out the logistics for the replacement of merchandise focused on the adequate number of people necessary for the correct replenishment of the store, keeping the hanger trays clean and their products in order.

The problem was addressed by identifying the variables of interest and raising the processes for the reception and hanging of merchandise, in order to select the key tasks that are incorporated in the simulation model, this allows to identify the boxes of merchandise, as the unit main measure (entity) of the model. These same boxes are those that the supplier (internal or external) delivers at the reception, later they are verified in situ, and then they are transferred to the warehouse, where they are collected and sent to the corresponding hanger. In order to establish the level of reception in the warehouse, a survey of the information is prepared, regarding the arrivals of the boxes, the time it takes to verify the merchandise upon receipt. To establish the level of transfers from the reception, the survey of the merchandise collection times, the transfer time to the exhibition premises, the time it takes to hang the products was elaborated, this allowed to analyze and evaluate the asymmetry with their Probability distributions, an important point required for the conformation of the model in the simulation software, in which all the necessary components and their correlation for correct operation were established, allowing the execution of a diversity of replications and comparative results.

Finally, through the use of the optimizer, a series of experiments were carried out, determined by a set of replications for each one, which allowed obtaining the required results based on the sensitivity analysis.

IV

# **DEDICATORIA**

Dedicado a mi familia quienes donaron su tiempo, demostraron mucha paciencia y comprensión que me permitieron culminar el proyecto.

# **AGRADECIMIENTO**

A mis tutores, compañeros, colegas y a todas las personas que de una u otra forma se vieron involucradas en el desarrollo de este proyecto

# **DECLARACIÓN EXPRESA**

La responsabilidad por los hechos y doctrinas expuestas en este Proyecto de Titulación, me corresponde exclusivamente y ha sido desarrollado respetando derechos intelectuales de terceros conforme las citas que constan en el documento, cuyas fuentes se incorporan en las referencias o bibliografías. Consecuentemente este trabajo es de mi total autoría. El patrimonio intelectual del mismo, corresponde exclusivamente a la ESCUELA SUPERIOR POLITÉCNICA DEL LITORAL.

En virtud de esta declaración, me responsabilizo del contenido, veracidad y alcance del Trabajo de Titulación referido.

Wilson Alejandro Quiroga Sierra

**TRIBUNAL DE GRADUACIÓN**

 $\frac{1}{2}$ 

Mgtr. Víctor Vega Chica Sergio Bauz Olvera Ph.D.

 $\overline{\phantom{a}}$ 

PRESIDENTE DIRECTOR

Xavier Cabezas García, Ph.D. Mgtr. Carlos Martín Barreiro VOCAL 1 VOCAL 2

(at 10)  $\overline{\phantom{a}}$  ,  $\overline{\phantom{a}}$  ,  $\overline{\phantom{a}}$ 

## **ABREVIATURAS O SIGLAS**

FEFO.- (First Expired First Out) Técnica para la gestión de materiales en base a su fecha de caducidad.

M/M/1.- Sistema de colas de espera con distribución exponencial.

Q-Q Plot.- (cuantil-cuantil) Método gráfico para evaluar diferencias entre una distribución de probabilidad y una muestra de datos.

P-P Plot.- (probabilidad-probabilidad) Método gráfico para evaluar la asimetría entre una distribución de probabilidad y un conjunto de datos.

CDF.- (Cumulative distribution function) Función de distribución acumulativa.

Seg/Sec.- Unidad de tiempo en Segundos

Min.- Unidad de tiempo en Minutos.

Sft.- Extensión del archivo que se genera al momento de parametrizar un calendario en el sistema Promodel.

# **TABLA DE CONTENIDO**

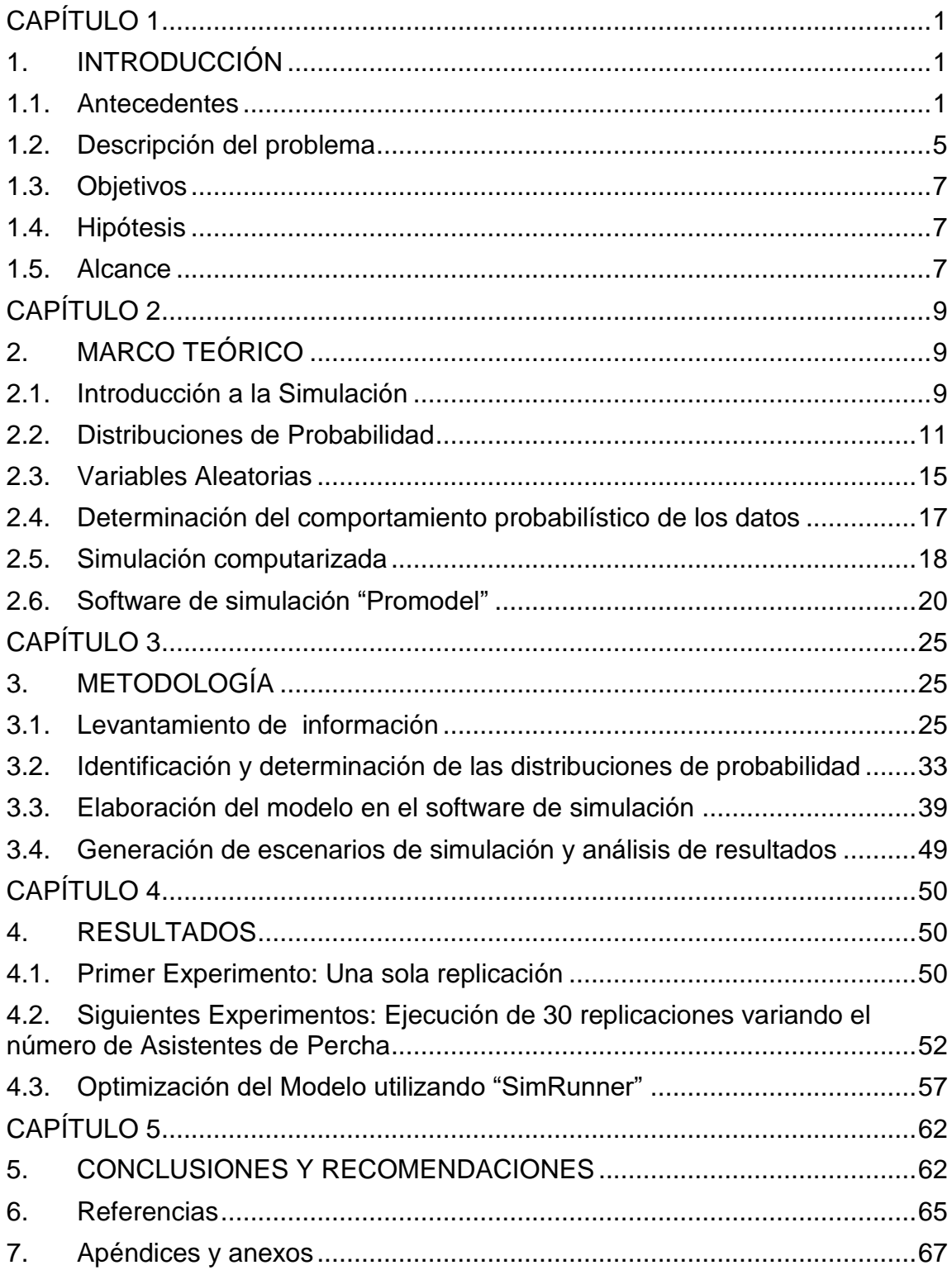

# **LISTADO DE FIGURAS**

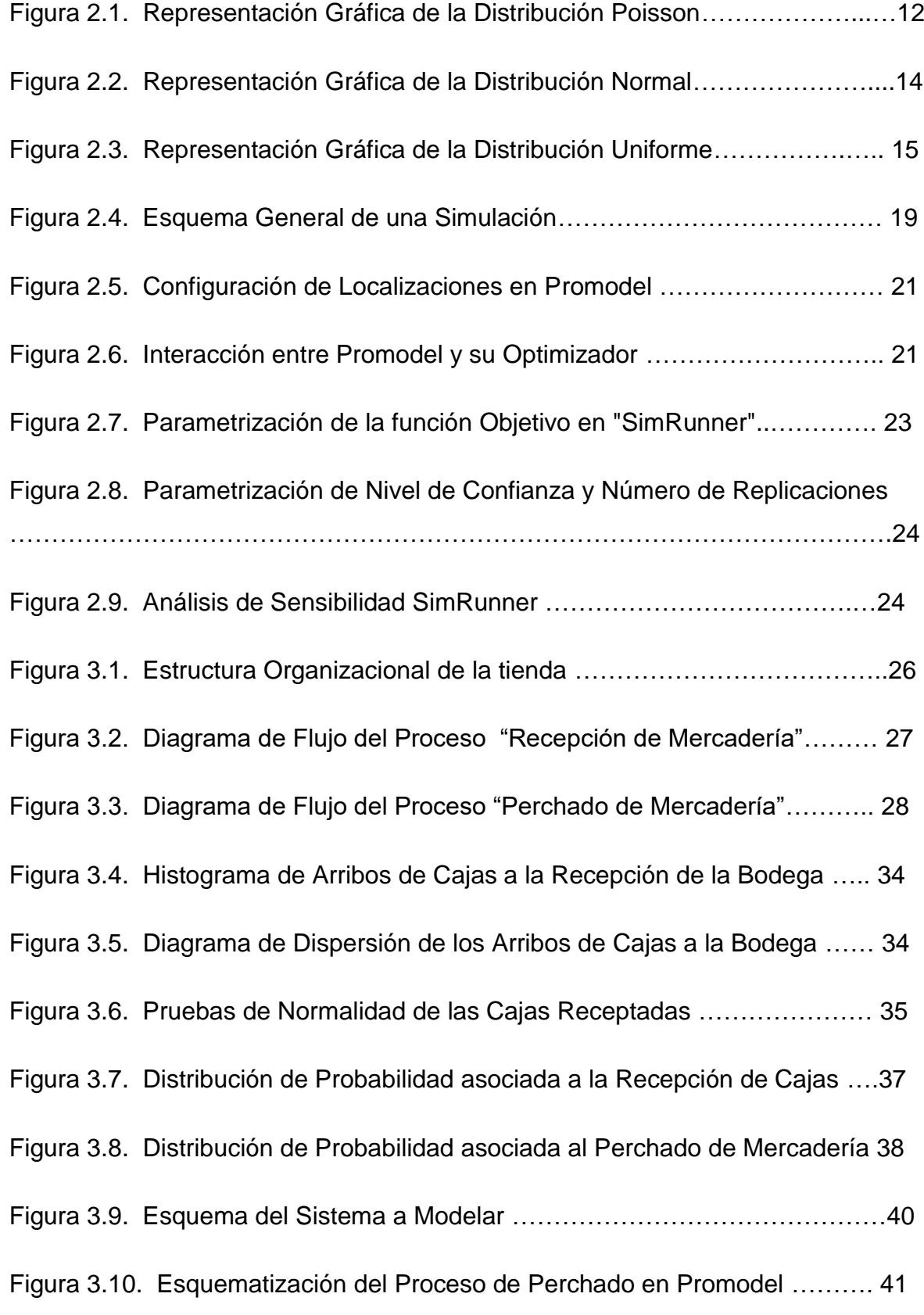

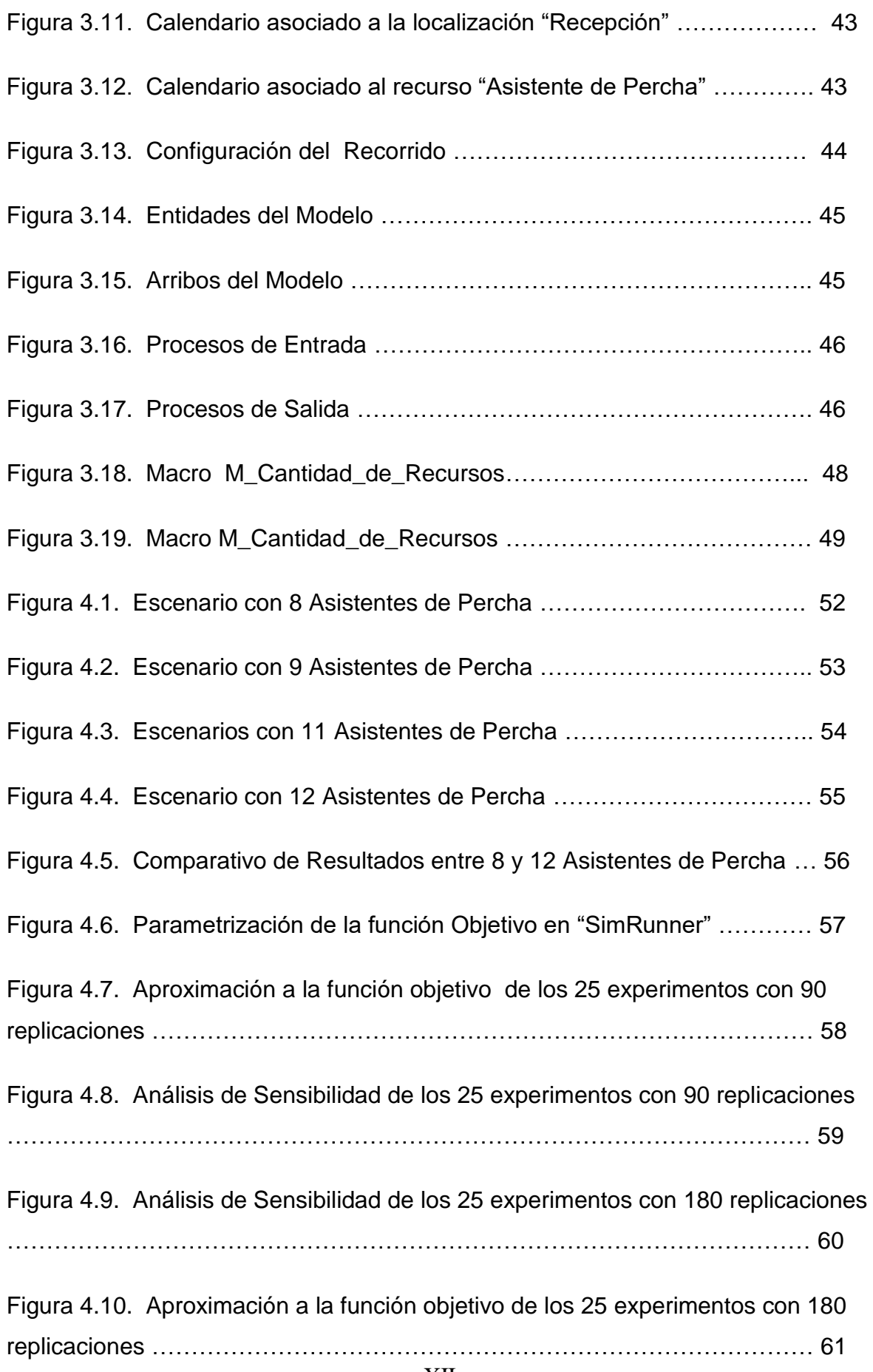

# **LISTADO DE TABLAS**

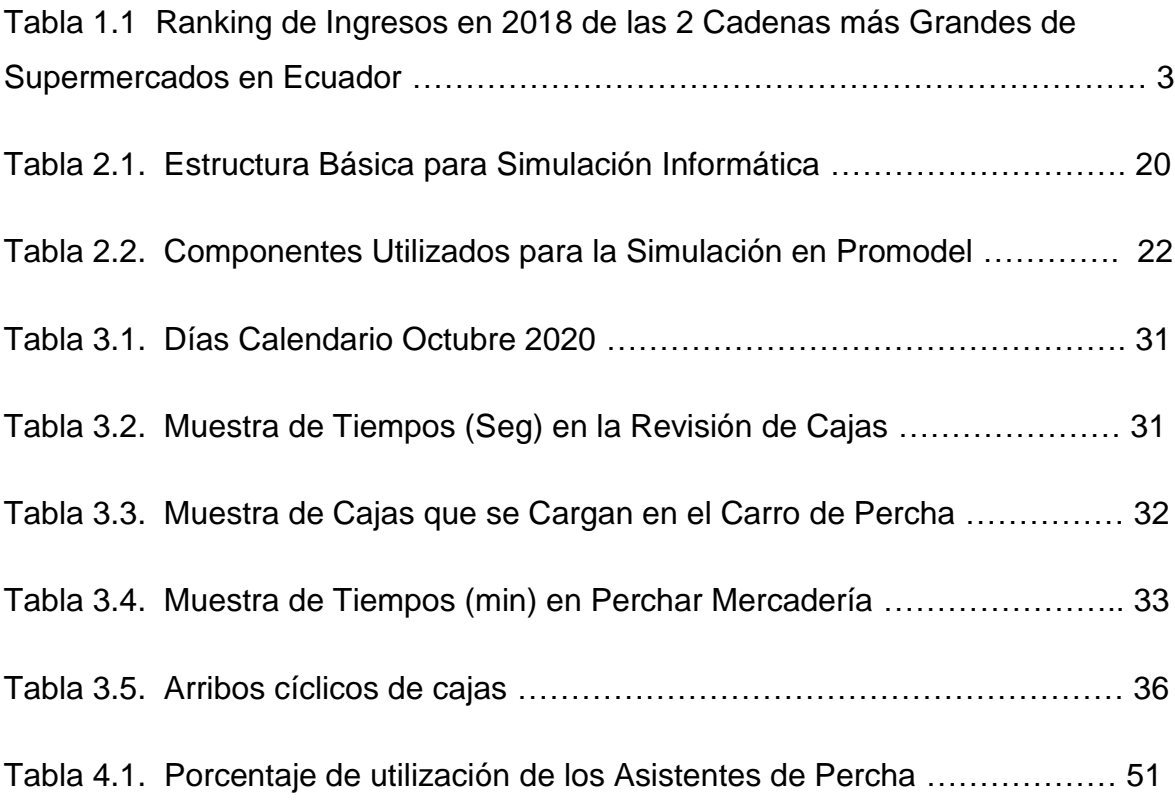

# **CAPÍTULO 1**

## <span id="page-13-1"></span><span id="page-13-0"></span>**1. INTRODUCCIÓN**

### <span id="page-13-2"></span>**1.1. Antecedentes**

Durante décadas el lenguaje español ha ido adoptando una gran cantidad de palabras de diversos idiomas en su mayoría de habla inglesa. Algunos anglicismos ya están muy adaptados y aceptados en nuestro entorno social, unos se utilizan para citar algún objeto en concreto, otros se conversan por simple moda y en ocasiones específicas se los emplea para sostener conversaciones técnicas que faciliten un diálogo.

Dentro de este conjunto de anglicismos adoptados, se encuentra el término "retail", el cual apunta a que el dueño del negocio establece una relación con los compradores y se encarga de proveerlos de productos y servicios (Denisse Faúndez, 2017).

El sector retail en su constante evolución, se ha enfocado de forma prioritaria en establecer las tiendas o puntos de venta en las mejores ubicaciones y por otra parte en realizar la correcta elección y cantidad de artículos a ofertar; sin embargo, este sector ha evolucionado su modelo de negocios, desde la localización de sus tiendas, variedad de productos, precios basados en economías de escala, mejorar la calidad y servicio al cliente hasta adoptar técnicas de persuasión y creación de experiencias que motiven la fidelización del cliente.

Parte de los retos que debe enfrentar actualmente el retail es la decadencia del modelo del negocio e incrementar las formas de innovar, lo cual implica entregar experiencias gratificantes a los clientes, como ya lo han implementado varias corporaciones, entre las que destacan: Disney, Starbucks, Walmart y Amazon.

Tradicionalmente Walmart ha generado sus compras directamente a los proveedores, evitando intermediarios o distribuidores mayoristas lo que permitido trasladar esos ahorros hacia sus clientes. Adicionalmente realiza constantemente estudios de mercado para determinar el catálogo de productos que debe exhibir en sus tiendas, hasta determinar la variedad de productos que deben colocarse en los diversos pasillos y estanterías, lo que se traduce en un gran beneficio para sus clientes, ya que en cuanto mejor es el diseño de la distribución de la tienda, mayores son las probabilidades de preferencias de los consumidores y la fidelidad de los mismos; en este sentido, Wal-Mart implementó 5 formatos de tiendas de acuerdo a las necesidades de sus clientes:

"Tiendas de descuento", con 33,000 mts2; en donde emplea 225 personas

"Supercentros", que atienden 24 horas, con 56.000 mts2; en donde emplea 350 personas.

"WalMart Markets", con 13.000 mts2, en donde emplea 95 personas. "WalMart Express" y "Marketside", considerados como tiendas de barrios.

Debido a que se trata de una tienda de autoservicio, los empleados están enfocados principalmente a mantener las perchas abastecidas, ofrecer a sus clientes tiendas limpias, ordenas y con un servicio al cliente orientado a escuchar, ayudar y resolver sus problemas.

Podemos mencionar que a nivel mundial, el negocio del retail opera en los sectores de mayor importancia debido a la dinámica comercial y las plazas de trabajo que genera; sin embargo, la tecnología en pleno auge apalanca el comercio electrónico expandiendo y desarrollando estos espacios, obligando a dinamizar sus estrategias. Mientras en Estados Unidos existe la tendencia al cierre de los Centro Comerciales, en Sudamérica las cadenas de Supermercados apuestan e invierten en la apertura de nuevos locales o tiendas en su geografía.

En el Ecuador el segmento de retail manifiesta una evolución constante; de acuerdo al informe de una revista especializada en economía e investigación de mercados, el Ecuador presenta un crecimiento anual del 1.3%; la mayoría generado en Centros Comerciales y Supermercados. Datos oficiales publicados por el Instituto de Estadísticas y Censos (2012), señala:

El sector de comercio al por menor o minorista en el Ecuador está integrado por 232.760 establecimientos económicos, de un total de 500.217 que declararon actividad económica en el Censo Nacional Económico del año 2010, es decir, el 46,53%.

Al indagar en informes económicos locales enfocados a reportar el ingreso y márgenes de ganancias de las empresas más rentables, señala en su publicación anual que las empresas que reportaron más ingresos en el 2018, dos corresponden a Supermercados, estos son:

**Tabla 1.1 Ranking de Ingresos en 2018 de las 2 Cadenas más Grandes de Supermercados en Ecuador**

| Ranking | Corporación               | Ingresos 2018     |
|---------|---------------------------|-------------------|
| Rank 1  | Corporación Favorita C.A  | 2.138.54 Millones |
| Rank 4  | Corporación El Rosado S.A | 1.132.14 Millones |

*Fuente: Elaboración propia, a partir de los datos presentados en la Revista Ekos 2019*

Con la finalidad de mantenerse competitivas y a la vanguardia, estas corporaciones deben enfrentar los desafíos a los que generalmente están expuestos y establecer estrategias enfocados en la eficiente gestión de los siguientes puntos:

- 1.- Reclutamiento y conservación de los colaboradores.
- 2.- Automatización de procesos.
- 3.- Medición de competencias de la fuerza de trabajo.
- 4.- Mejorar el servicio al cliente.

El trabajo de investigación que se desarrollará en esta tesis, se enfoca en uno de estos desafíos en concreto, específicamente basados en la medición de competencias y tiempos que se requiere como fuerza de trabajo, se desea estimar el número de colaboradores necesarios para mantener las perchas reabastecidas, el realizarlo correctamente impacta en otro de los desafíos permitiendo mejorar el servicio al cliente fidelizando su comportamiento de compra.

Al llegar a esta instancia de la investigación, surge la pregunta ¿Por qué es importante establecer el número de adecuado de personas para abastecer las perchas?

Dicha incógnita se basa en las múltiples interrogantes que se generan en los negocios de retail, y específicamente en establecer el número de personas se requiere para la atención de su negocio y de manera específica en cuántas personas se necesitan para mantener abastecidas las perchas correctamente aplicando el nivel de servicio al cliente esperado, esto es: con las bandejas de perchas limpias y en buen estado, con sus productos alineados y ordenados; y con los precios actualizados y correctamente asociados a los productos.

Resolver esta interrogante ha impulsado a dirimir entre varios caminos o direcciones a los Administradores, Gerentes o dueños del negocio; el primer camino es aquel que minimiza el esfuerzo de los colaboradores e incorpora el mínimo personal que se considera prudente, provocando el cansancio, la mala predisposición y en consecuencia la incorrecta ejecución de las tareas asignadas. Por otra parte, existe otro camino y generalmente el menos practicado, en donde se sobredimensiona el tiempo asignado a las tareas provocando que se ubique un gran número de personas causando un gasto innecesario a la empresa. Sea cual fuese la postura del Administrador, siempre existirá la duda de si el número de personas reclutadas para la operación es la adecuada apuntando hacia un balance esperado entre el correcto servicio al cliente y el nivel de vida deseado para sus colaboradores.

#### <span id="page-17-0"></span>**1.2. Descripción del problema**

Previo a describir el problema que se va tratar; es importante mencionar que para realizar el abastecimiento de productos hacia la tienda, se analizan una serie de parámetros específicos, los mismos que son ingresados en un software especializado en proyecciones y pronósticos de ventas y al ejecutar una serie de funciones y procedimientos matemáticos provee como resultado la cantidad idónea de mercadería que debe enviarse a la tienda para su correcto reabastecimiento, manteniendo un equilibrio en el inventario, controlando el sobrestock y evitando su quiebre.

Las cajas con mercadería que se expenden en las tiendas, es distribuida principalmente desde el Centro de Distribución corporativo y en menor proporción es enviada directamente por los proveedores. Los diversos transportes entregan la mercadería de lunes a sábado y el domingo en menor proporción.

La tienda cuenta con días específicos a la semana en los cuales activan un descuento especial a una categoría de productos (un día es para frutas y legumbres y otro día se enfoca en descuentos de productos cárnicos); dichas ofertas motivan a la compra de los clientes y por tal motivo esos días reciben mayor cantidad de mercadería y en consecuencia necesitan más mano de obra para abastecer las perchas correspondientes.

En el campo logístico la disponibilidad de los productos, sin duda tiene un papel fundamental en las estrategias de las organizaciones y en particular para tiendas del sector retail, dado el dinamismo del sector, hoy en día estas empresas necesitan ser más efectivas y competitivas para reducir el problema de la existencia de los excesos "teniendo mucho de lo que no se vende" y los agotados "poco o nada de lo que si se vende" en cada tienda. Lograr la correcta disponibilidad de productos que serán mostrados a los clientes, sugiere el uso de una adecuada metodología de abastecimiento en los puntos de ventas, soportadas en el modelamiento y simulación de procesos internos, con información real validada y menos

imprecisa, para una óptima determinación del recurso humano operativo necesario.

Las tiendas se encuentran conformadas por un contingente de personas que soportan la operación tanto del back, enfocadas a las operaciones de la Bodega en cuanto a recepción de mercadería, almacenamiento y control de inventario, como del front en donde se realiza el abastecimiento de las perchas, atención en cajas y servicio al cliente, siendo una de las operaciones más críticas la de perchar constantemente los productos (implica el traslado desde la bodega hacia el piso de venta); sin embargo, dada la diversidad de productos, la Gerencia General de la cadena desconoce el número de personas operativas que se requiere por tienda, ya que actualmente se guían por los requerimientos que plantea el Gerente de la tienda en territorio y en base al análisis comparativo con otras tiendas, tampoco se considera metodologías ni argumentos técnicos que permita establecer: el número óptimo de personas, la planificación de horarios, el mantenimiento de altos estándares de calidad, servicio eficiente al cliente y el fomento al buen clima laboral.

Realizar el abastecimiento de las perchas deriva de varios colaboradores que toman la mercadería de los pallets que fueron recibidos, las cajas con mercadería son ubicados en coches para perchar y se dirigen al piso de venta hacia el pasillo correspondiente, en donde proceden a retirar el producto que se encuentra perchado, colocar el producto que se encuentra en la caja y colocar el producto que fue inicialmente retirado, esto con la finalidad de mantener una correcta rotación y limpieza del producto.

Una tienda cuya estrategia principal es mantener los precios más bajos del mercado conlleva a que tanto la venta y en consecuencia la logística para reposición de mercadería cumpla altos estándares.

### <span id="page-19-0"></span>**1.3. Objetivos**

El objetivo principal es realizar el modelado y simulación del proceso de abastecimiento de perchas, generando escenarios que permitan establecer el número de personas operativas necesarias para realizar el perchado de productos en la tienda.

Entre los objetivos específicos tenemos los siguientes:

- 1. Analizar la afluencia de clientes a la tienda para estimar los modelos probabilísticos, que permitan explicar el comportamiento de la afluencia y demanda de trabajo requerida.
- 2. Determinar las actividades que conforman los procesos internos de la tienda, enfocado en las labores propias y de apoyo; así como los factores, características y parámetros importantes que se deben considerar para el desarrollo de la modelización y simulación.
- 3. Establecer de acuerdo a la simulación, el número adecuado de personas necesarias y el plan de horarios rotativos del personal, balanceando entre las actividades laborales y las obligaciones legales.

### <span id="page-19-1"></span>**1.4. Hipótesis**

Mediante la utilización de un modelo de simulación se plantea determinar el número de personas que se requiere en la tienda para reabastecer las perchas, el cual se verá condicionada por la cantidad de mercadería que llega y al área de la tienda que debe ser recorrida por los colaboradores.

### <span id="page-19-2"></span>**1.5. Alcance**

El proyecto se realizará considerando una de las tiendas gestionadas por una Corporación dedicada al retail. El modelado y la simulación están enfocados en el número de personas que se requieren para realizar el perchado de productos, analizando el número de cajas que se reciben tanto desde el Centro de Distribución así como de los diferentes

proveedores a lo largo de los días de la semana, los cuales varían en función de las promociones fijas que se mantienen en la tienda. Los escenarios de simulación se realizarán mediante el software de simulación "Promodel".

# **CAPÍTULO 2**

## <span id="page-21-1"></span><span id="page-21-0"></span>**2. MARCO TEÓRICO**

### <span id="page-21-2"></span>**2.1. Introducción a la Simulación**

La palabra "simulación" proviene del latín "simulatio" la cual describe la acción de imitar, representar o mostrar algo como real; es decir, mediante la generación de acciones se consigue un efecto, el uso de esta técnica permite obtener resultados iniciales rápidamente a costos bajos en variedad de temas y especializaciones; por lo tanto, la simulación se refiere a un conjunto de métodos y aplicaciones que buscan imitar el comportamiento de sistemas reales, generalmente mediante el uso de software adecuado.

Al realizar una simulación se pueden obtener datos enfocados a un propósito en particular o varios propósitos, por ejemplo, la disminución del flujo vehicular que se podría generar en una vía principal a efecto de construir un camino alterno; sin embargo, podríamos obtener datos adicionales como el tipo vehículos que usarán el camino alterno, así como la cantidad de vehículos en las diferentes franjas horarias.

Existen diferentes modelos de simulación, estos se derivan entre modelos físicos y modelos matemáticos, los primeros permiten simular situaciones respecto a su funcionamiento, duración en el tiempo, desgaste y/o comportamiento de un objeto o material frente a diversos escenarios a los que se exponga; como por ejemplo, se puede simular la duración del caucho en un nuevo prototipo de neumático para autos de carreras profesionales, para conocer su respuesta y duración en torno a los diferentes tipos de asfalto, temperatura y clima. Por otra parte, nos encontramos con los modelos matemáticos, que nos permite analizar sistemas en donde se relacionan una serie de variables y procesos para determinar el mejor escenario en cuanto a lo que se requiere llevar a cabo, por ejemplo, calcular la ruta óptima que debe seguir una flota de camiones

para concluir sus repartos diarios de mercadería minimizando los costos que incurre dicha movilización como el tiempo de traslados, consumo de combustible, pago de peajes, etc. Cualquiera que sea el modelo de simulación adoptado, son técnicas experimentales para resolución de problemas que pretende mejorar los procesos, minimizar los costos y riesgos asociados con la finalidad de obtener resultados preliminares lo más cercano a la realidad en corto tiempo que permitirá tomar decisiones rápidamente.

Los modelos de simulación matemáticos se diferencian por el tipo de ecuaciones que lo conforman, estos se subdividen entre los modelos continuos y los discretos.

Los modelos matemáticos continuos pueden tomar un número infinito de valores delimitado por intervalos, a diferencia de los modelos matemáticos discretos, en donde se trabaja con funciones o ecuaciones que toman valores delimitados por un conjunto de datos establecidos.

La simulación de eventos consiste en analizar los diferentes eventos y los cambios que se generan en el modelo propuesto, mediante el uso de distribuciones de probabilidad y las condiciones propias del proceso.

García, García y Cárdenas (2012), define la simulación de eventos discretos como:

El conjunto de relaciones lógicas, matemáticas y probabilísticas que integran el comportamiento de un sistema bajo estudio cuando se presenta un evento determinado". El objetivo del modelo de simulación consiste, precisamente, en comprender, analizar y mejorar las condiciones de operación relevantes del sistema. (p.4)

La simulación se lleva a cabo mediante la generación de un modelo, el que conlleva la definición clara del problema, los objetivos, la recopilación de datos, la construcción del modelo y su experimentación, en

el que se analizarán los datos resultantes y se aplicarán los cambios necesarios al modelo que permitan concluir con los mejores resultados.

### <span id="page-23-0"></span>**2.2. Distribuciones de Probabilidad**

Las distribuciones de probabilidad se pueden definir como la acción de calcular la probabilidad de ocurrencias de los eventos suscitados en un experimento.

### **2.2.1. Distribuciones discretas de probabilidad**

Las variables aleatorias discretas se reconocen por cumplir con los siguientes parámetros:

$$
P(x) \ge 0 \qquad \qquad \sum_{i=0}^{\infty} Pi = 1
$$

$$
p(a \le x \le b) = \sum_{i=a}^{b} Pi = Pa + \dots + Pb
$$

### **2.2.1.1. Distribución de Poisson**

La distribución de Poisson es una de las más importantes distribuciones discretas. Se utiliza principalmente para simular situaciones en donde se produzcan intervalos de tiempo o de espacio

La función de distribución es:

$$
F(x) = \sum_{x=1}^{X} \frac{e^{-\lambda} \lambda^x}{x!}
$$

Su Función Generadora de Momentos viene dada por:

$$
\varphi(t) \mathsf{E}[e^{tx}] = \sum_{x=0}^{\infty} e^{tx} \frac{e^{-\lambda} \lambda^x}{x!} = e^{-\lambda} \sum_{x=0}^{\infty} \frac{e^{tx} \lambda^x}{x!} =
$$

$$
e^{-\lambda} \left[ 1 + \frac{(\lambda e^t)}{1!} + \frac{(\lambda e^t)^2}{2!} + \frac{(\lambda e^t)^3}{3!} + \dots + \dots \right]
$$

\n
$$
\text{dado que } e^x = \left[ 1 + \frac{x^1}{1!} + \frac{x^2}{2!} + \frac{x^3}{3!} + \cdots + \cdots \right] \text{ tendremos}
$$
\n

\n\n $\varphi(t) = e^{\lambda} e^{\lambda e^t}$ \n

\n\n $\varphi(t) = e^{\lambda(e^t - 1)}$ \n

Para obtener la media y la varianza se debe derivar la Función Generadora de Momentos sucesivamente e igualando t a cero

$$
\mu = E[x] = \alpha_1 \text{ donde } \alpha_1 = \varphi^I(t)_{t \to 0}
$$

$$
\varphi^I(t)_{t \to 0} = \lambda e^{\lambda} e^{\lambda(e^t - 1)} = \lambda e^0 = \lambda
$$

La varianza se obtiene de la siguiente manera:

$$
\sigma^2 = \alpha_2 - \mu^2 \qquad \alpha_2 = \varphi^{II}(t)_{t \to 0}
$$
  

$$
\varphi^{II}(t) = \lambda e^{\lambda} e^{\lambda(e^t - 1)} + (\lambda e^t)^2 e^{\lambda(e^t - 1)}
$$

Reemplazando  $t = 0$  $\varphi^{II} (t = 0) = \lambda + \lambda^2$ 

Por lo tanto  $\sigma^2 = \alpha_2 - \mu^2 = \lambda + \lambda^2 - \lambda^2 = \lambda$ 

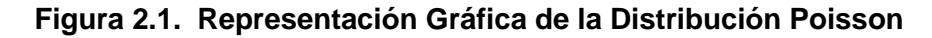

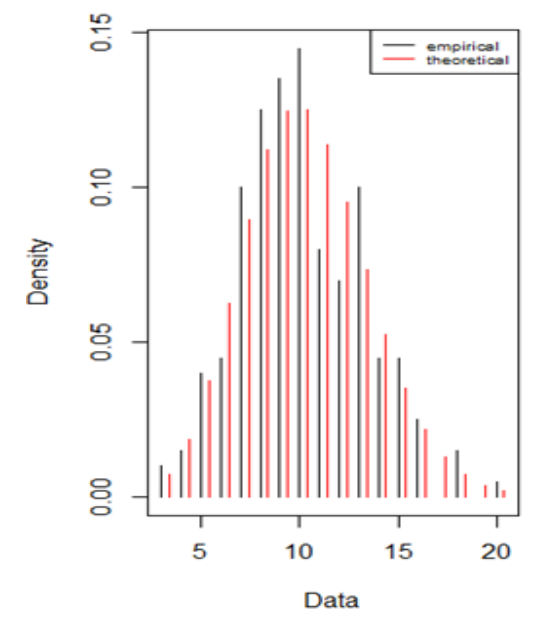

*Nota: La gráfica corresponde una distribución Poisson con*  $\lambda = 10$ *Fuente: Elaboración propia*

### **2.2.2 Distribuciones continuas de probabilidad**

Las variables aleatorias continuas se representan mediante una ecuación denominada función de densidad de probabilidad y deben cumplir con los siguientes parámetros:

$$
P(x) \ge 0
$$
  

$$
\int_{-\infty}^{\infty} f(x) = 1
$$
  

$$
P(a \le x \le b) = P(a < x < b) = F(x) = \int_{a}^{b} f(x) dx
$$

Existen tipos de distribuciones discretas de probabilidad, por ejemplo: Uniforme discreta, Bernoulli, Poisson, Binomial, Hipergeométrica; así como, distribuciones continuas de probabilidad, ej. Uniforme continua, Normal, Ch-iQuadrada, entre otras.

A continuación se detallan las distribuciones de probabilidad utilizadas en esta tesis, su conceptualización y definición:

### **2.2.2.1 Distribución Normal**

La distribución normal es la más importante de las distribuciones de probabilidad, así como también la que más aparece en estadística. Su gráfica tiene forma de una campana por lo que es simétrica en relación a un parámetro definido. Una variable aleatoria x seguirá una distribución normal  $\mu \gamma \sigma$  si su función de densidad es:

$$
f(x) = \frac{e^{-\frac{1}{2}\left(\frac{x-\mu}{\sigma}\right)^2}}{\sigma\sqrt{2\pi}} \text{ para } x \in [-\infty, \infty]
$$

Su función de distribución es:

$$
F(x) = \int_{-\infty}^{x} \frac{1}{\sqrt{2\pi}} e^{-\frac{(x-\mu)^2}{2\sigma^2}}
$$

Su representación gráfica se observa en la figura 2.2

**Figura 2.2. Representación Gráfica de la Distribución Normal**

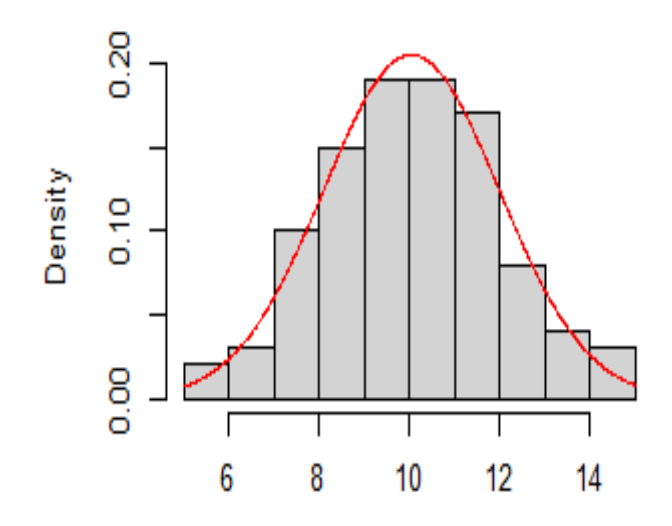

*Nota: La gráfica corresponde una distribución Normal N(10,2)*

### **2.2.2.2 Distribución Uniforme**

La distribución uniforme se considera un proceso de extracción aleatoria y se fundamenta en que la probabilidad se distribuye de manera uniforme en un intervalo, de tal manera, dado una variable aleatoria x, definida en un intervalo  $[a, b]$ , mantiene una distribución uniforme cuando su función de densidad para  $x \leftarrow$  $U[a, b]$ sea f(x) =  $\frac{1}{b}$  $\frac{1}{b-a}$  para  $x \in [a, b]$ 

Su función de distribución será la siguiente:

$$
F(X) = P(x \le X) = \begin{cases} 0 si X < a \\ \int_{a}^{X} \frac{1}{b-a} dx = \frac{x-a}{b-a} si a \le X \le b \\ 1 si X \ge b \end{cases}
$$

La media tendrá la siguiente expresión:

$$
\mu = \mathbb{E}[x] = \int_a^b \frac{x}{b-a} dx = \frac{1}{2} \frac{b^2 - a^2}{b-a} = \frac{1}{2} \frac{(b-a)(b+a)}{b-a} = \frac{a+b}{2}
$$

Su varianza será la siguiente:

$$
\sigma^2 = \alpha_2 \cdot \alpha_1^2 = \mathsf{E} [x^2] \cdot \mu^2
$$

de donde

$$
\alpha_2 = \mathbb{E}[x^2] = \int_a^b \frac{x^2}{b-a} dx = \frac{1}{3} \frac{b^3 - a^3}{b - a}
$$

Por lo que

$$
\sigma^2 = \frac{1}{3} \frac{b^3 - a^3}{b - a} - \left[ \frac{a + b}{2} \right]^2 = \frac{(b - a)^2}{12}
$$

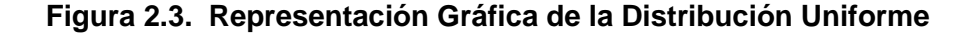

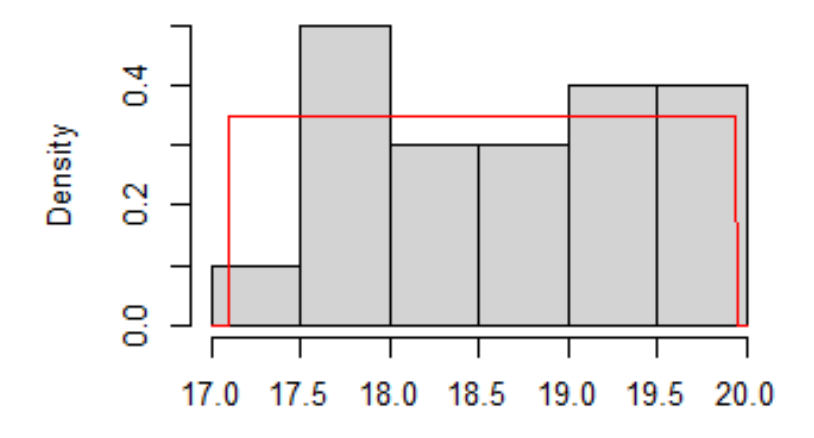

*Nota: La gráfica corresponde una distribución Uniforme U(17,20)*

### <span id="page-27-0"></span>**2.3. Variables Aleatorias**

La variable aleatoria es una función que asigna un valor numérico al resultado de un experimento aleatorio; es decir, que tiene un comportamiento probabilístico en la realidad.

Meyer, P., Prado. C., Ardila, G., Octavio, S. y Montes, R. (1992) define formalmente a las variables aleatorias de la siguiente manera:

Sea ε un experimento y S el espacio muestral asociado con él. Una función  $X$  que asigna a cada uno de los elementos  $s \in S$ , un número real  $X(s)$ , se llama variable aleatoria.

Las variables aleatorias se clasifican en variables discretas y continuas. Sea  $X$  una variable aleatoria. Si el número de valores posibles de  $X$  (esto es S, el recorrido o espacio muestral) es finito, se denomina a  $X$  una variable aleatoria discreta, esto es, se pueden anotar los valores posibles de  $X$ , tales como  $x1, x2, ... xn$ 

A diferencia de la variable aleatoria discreta, la variable aleatoria continua su espacio muestral tiende hacia el infinito.

### **2.3.1 Generación de variables aleatorias**

Permite la generación de valores basados en la distribución de probabilidad deseada los cuales se requiere para lograr escenarios de simulación.

La variabilidad de eventos se representa a través de: Funciones de densidad para fenómenos continuos y Distribuciones de probabilidad para fenómenos de tipo discreto.

Existen varios métodos para generar variables aleatorias, entre los que tenemos:

### 1.- Método de la transformada inversa

El método de la transforma inversa utiliza la distribución acumulada  $F(x)$  de la distribución que se va a simular. Mediante este método se pueden generar variables aleatorias continuas así como discretas

La generación de variables aleatorias discretas conlleva los siguientes pasos:

- Definir la función de densidad  $f(x)$  de la variable a modelar.
- Calcular la función acumulada  $F(x)$
- Despejar la variable aleatoria x y obtener la función acumulada inversa  $F(x)^{-1}$
- Comparar las variables aleatorias x sustituyendo valores con números pseudoaleatorios  $ri \sim U(0,1)$  la función acumulada inversa

La generación de variables aleatorias continuas conlleva los siguientes pasos:

- Calcular todos los valores de la distribución de probabilidad  $p(x)$  de la variable a modelar
- Calcular todos los valores de la distribución acumulada  $P(x)$
- Generar números pseudoaleatorios que pertenezcan a una distribución uniforme comprendida entre 0 y 1. ri  $\sim U(0,1)$
- Comparar con el valor de  $P(x)$  y determinar qué valor de x corresponde a  $P(x)$

### <span id="page-29-0"></span>**2.4. Determinación del comportamiento probabilístico de los datos**

La información cuantitativa que sirve para realizar análisis, generar sistemas o modelos, generalmente se puede expresar a través de series de tiempo. El simple hecho de tabular información no es de utilidad cuando se trata de obtener el comportamiento probabilístico de los datos, por lo tanto, para conocer dicho comportamiento es necesario generar pruebas que determinen la distribución más adecuada.

### **2.4.1 Prueba de Bondad de Ajuste**

Permite identificar la distribución probabilística de una serie de datos. La metodología de la prueba  $x^2$  se realiza de la siguiente manera:

- a) Los datos históricos se ubican en una tabla de frecuencias  $m =$  $\sqrt{n}$  intervalos. Se obtiene la frecuencia en cada intervalo *i* ( $FO<sub>i</sub>$ ). Luego se calcula la media y varianza de los datos.
- b) Se plantea una distribución de probabilidad acorde a la tabla de frecuencias.
- c) En base la distribución propuesta, se calcula la frecuencia esperada para cada uno de los intervalos  $(FE_i)$ , mediante la integración de la distribución propuesta y multiplicación por el número total de datos
- d) Se calcula el estimador:

$$
C = \sum_{i=1}^{m} \frac{(FE_i - FO_i)^2}{FE_i}
$$

e) Si el estimador C es  $\leq$  al valor correspondiente  $x^2$  con  $m - k - 1$ grados de libertad; donde  $k$  es el número de parámetros estimados de la distribución, a un nivel de confiabilidad de 1− ∝ , entonces no se puede rechazar la hipótesis de que la información histórica sigue la distribución propuesta en el punto 2.

### **2.4.2 Prueba de Bondad de Ajuste Kolmogorov-Smirnov**

Permite identificar la distribución probabilística de una serie de datos en base a la distribución de probabilidad acumulada y se realiza de la siguiente manera:

- 1. Se colocan los n datos históricos se ubican en una tabla de frecuencias  $m = \sqrt{n}$  intervalos. Se obtiene la frecuencia en cada intervalo  $i(FO_i)$ . Luego se calcula la media y varianza de los datos.
- 2. Se frecuencia observada de cada intervalo se divide por el número total de dato, dando como resultado la probabilidad observada  $i(PO_i)$
- 3. Se calcula la probabilidad acumulada de cada intervalo generado en el paso anterior.
- 4. Se propone una distribución de probabilidad de acuerdo a la tabla de frecuencias del paso1
- 5. En base a la distribución propuesta se realiza el cálculo de la probabilidad esperada para cada uno de intervalos ( $PE_i$ ) mediante la integración de la distribución propuesta.

### <span id="page-30-0"></span>**2.5. Simulación computarizada**

La simulación ha sido conceptualizada como una técnica numérica para representar modelos reales, también como el diseño computarizado de experimentos incluso hasta llegar a mencionarla como un artificio contextual, sin embargo, Shanon (2012) define de forma simple y acertada a la simulación como: "el proceso de diseñar y desarrollar un modelo computarizado de un sistema o proceso y conducir experimentos con el propósito de entender el comportamiento del sistema o evaluar varias estrategias con las cuales se puede operar el sistema", esto se presenta gráficamente en le figura 2.4.

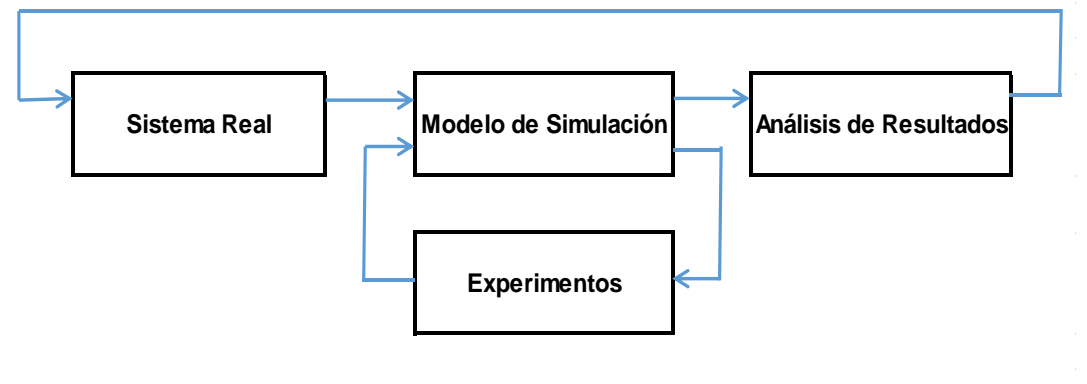

**Figura 2.4. Esquema General de una Simulación**

*Fuente: Tomada de* 

Barceló. J., (1996-54) concibe a la simulación como: "la técnica que debe repetir múltiples ejecuciones para poder entender las relaciones implicadas por el sistema, en consecuencia el uso de la simulación en un estudio debe planificarse como una serie de experimentos cuyo diseño debe seguir las normas del diseño de experimentos para que los resultados obtenidos puedan conducir a interpretaciones significativas de las relaciones de interés".

White e Ingalls (2009) explican que a pesar de los diferentes paradigmas de simulación de eventos discretos y continuos que existen, hay una estructura básica que es usada por la mayoría de softwares de simulación", dicha estructura está conformada por los elementos de la tabla 2.1.

| Componente  | Definición                                                         |  |
|-------------|--------------------------------------------------------------------|--|
| Entidades   | Las entidades generan las entradas al sistema y conforman los      |  |
|             | elementos que se mueven a través del sistema.                      |  |
|             | Son las tareas desarrolladas de manera directa en soporte al       |  |
|             | procesamiento de las entidades. Conforman el proceso y la lógica   |  |
| Actividades | de la simulación. Cuando una actividad inicia o finaliza se genera |  |
|             | un evento y el sistema cambia de estado.                           |  |
|             | Son los medios mediante el cual se realizan las actividades en     |  |
| Recursos    | donde generalmente tienen capacidades limitadas lo que limita la   |  |
|             | velocidad en la ejecución de las actividades                       |  |
|             | Fuente: Elaboración propia                                         |  |

**Tabla 2.1. Estructura Básica para Simulación Informática**

García, García y Cárdenas (2012), señala que para llegar al éxito de un proceso de simulación, se deben considerar entre otros, los siguientes puntos principales:

- Contar con suficiente información para establecer el modelo y definir claramente su alcance y en consecuencias las variables necesarias.
- Determinar correctamente el tipo de distribución asociados a las variables del modelo.
- Utilizar la cantidad de información necesaria para el modelo, sin llegar a los excesos.

El continuo desarrollo de plataformas ligadas a la innovación tecnológica ha permitido contar con herramientas con gran potencial para generar una multitud de cálculos matemáticos en un corto lapso de tiempo, una de ellas se denomina *Promodel* la cual es utilizada para el desarrollo y análisis de este proyecto.

### <span id="page-32-0"></span>**2.6. Software de simulación "Promodel"**

Actualmente existe una variedad de programas que permiten realizar simulaciones, entre los más destacados se encuentra "Promodel" el cual es un software comercial que permite la generación y análisis de simulación; cuenta con una interfaz gráfica que permite visualizar de forma animada el modelo planteado y posee integrada una herramienta de optimización llamada *"SimRunner".*

Utiliza un Modelo de líneas de espera (M/M/1), el cual es el modelo de colas más sencillo que existe, en donde el tiempo de llegadas y el tiempo de servicio son exponenciales.

El primer paso para utilizar el programa, consiste en la definición de las localizaciones, las mismas que representan lugares físicos en donde se realizarán procesos o esperan las piezas motivo de estudio, tal como se presenta en la figura 2.5.

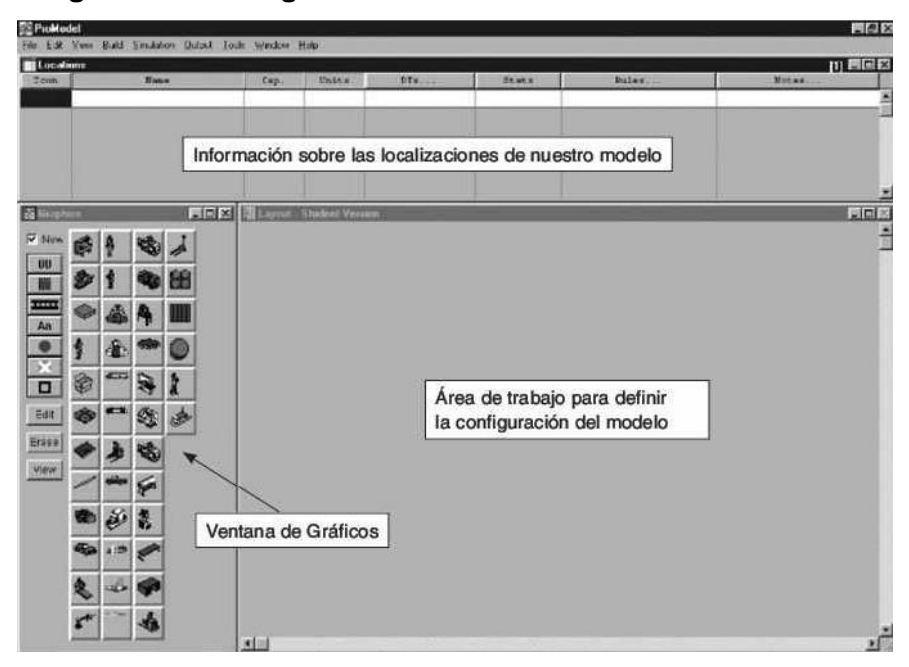

**Figura 2.5. Configuración de Localizaciones en Promodel**

*Fuente: Tomada de Simulación y análisis de sistemas con Promodel (p.156) por García, E., García, H. y Cárdenas, L., 2008, Pearson Educación*

Posteriormente se deben configurar los principales componentes para la generación y funcionamiento del modelo, los mismos que se detallan en la tabla 2.2.

| Componente   | Definición                                                  |  |
|--------------|-------------------------------------------------------------|--|
| Entidades    | Representan cualquier elemento que fluye y es procesado por |  |
|              | un modelo de simulación, ej. cajas, piezas, etc.            |  |
| Arribos      | Son las llegadas de las entidades al proceso                |  |
| Recursos     | Son mecanismos que requieren las entidades para completar   |  |
|              | una acción o proceso                                        |  |
| <b>Rutas</b> | Son los caminos que recorren los recursos para completar un |  |
|              | proceso.                                                    |  |
|              | . .<br>—                                                    |  |

**Tabla 2.2. Componentes Utilizados para la Simulación en Promodel**

*Fuente: Elaboración propia*

Procesos.- Describen las operaciones que se realizan en cada una de las localizaciones.

Macros.- Representan los factores que se requieren optimizar en el modelo

### **2.6.1 Optimizador "SimRunner"**

Es un software que forma parte del sistema "Promodel", el cual permite definir criterios de optimización, en donde se pueden maximizar o minimizar variables asociadas a cualquiera de los componentes definidos, como por ejemplo, las localizaciones, los recursos, o cualquier atributo en particular, tal como se expresa en la figura 2.6. Utiliza como base la Metaheurística de Búsqueda Tabú

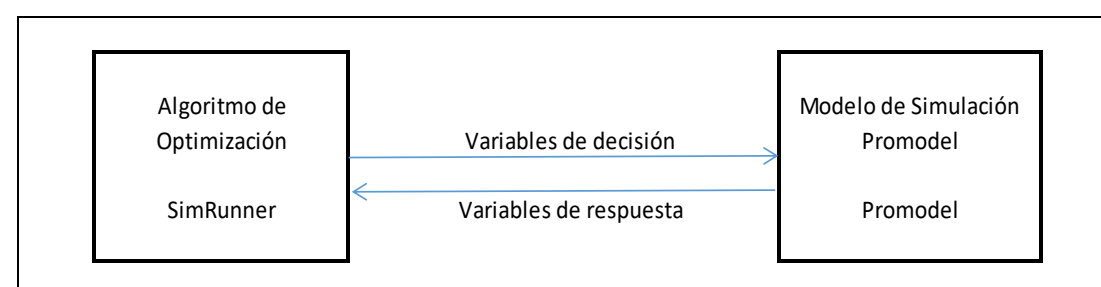

**Figura 2.6. Interacción entre Promodel y su Optimizador**

*Fuente: Tomado de: Simulación y análisis de sistemas con Promodel (p.258) por García, E., García, H. y Cárdenas, L., 2008, Pearson Educación*

Se utiliza el software "SimRunner" en su versión estudiantil, la misma que tiene como limitante la ejecución de 25 experimentos por cada ocasión que se utilice. Un experimento consta de un número determinado de

replicaciones a considerar; por ejemplo, se pueden ejecutar 2 experimentos, cada uno de 30 replicaciones.

Al abrir el software se presenta una interfaz principal en donde se selecciona la lista de criterios que conformarán la función objetivo.

La pantalla se divide en dos secciones, tal como se presenta en la figura 2.7; en la parte superior se presentan todos los parámetros que se pueden seleccionar y añadir en pantalla inferior en donde se asocia la opción de minimizar o maximizar el criterio seleccionado,

**Figura 2.7. Parametrización general de la función Objetivo en SimRunner**

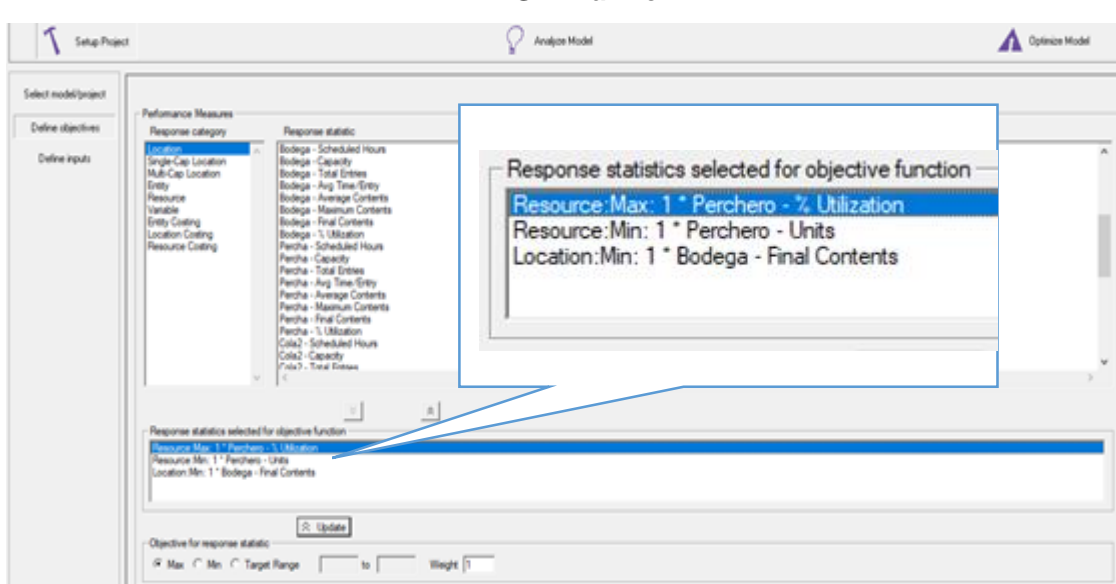

*Fuente: Elaboración propia*

Luego se ingresa el número de replicaciones que se ejecutarán por experimento y se establece el porcentaje de confiabilidad esperado que generalmente se define en 95% de confiabilidad, esto establece que los datos obtenidos sean valores reales con 95% de certeza, la configuración se presenta en la figura 2.8.
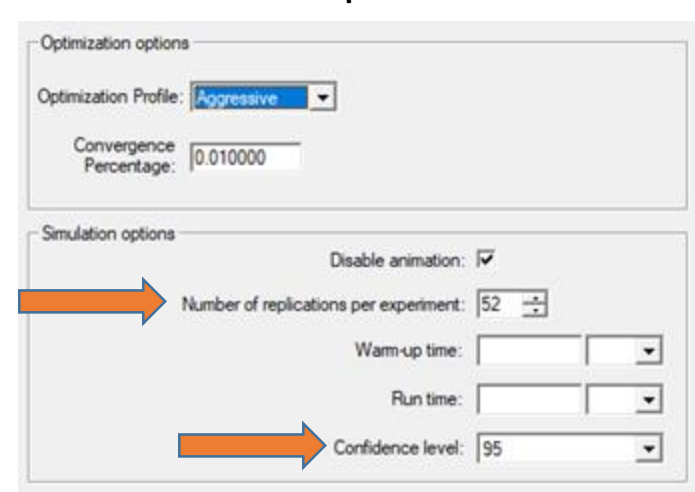

**Figura 2.8. Parametrización de Nivel de Confianza y Número de Replicaciones**

*Fuente: Elaboración propia*

Por último al ejecutar el optimizador y realizar el procesamiento correspondiente, se presenta el análisis de sensibilidad con resultados obtenidos tal como se aprecia en la figura 2.9.

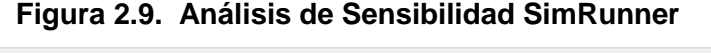

| Convergence Status<br>Phase 1:<br>Generation:5 |                                |                               |                               |                        |                    | Phase 2:<br>Experiment: 25 |           |
|------------------------------------------------|--------------------------------|-------------------------------|-------------------------------|------------------------|--------------------|----------------------------|-----------|
|                                                |                                |                               | Optimization Halted           |                        |                    |                            |           |
| AsistentePercha: Units                         | AsistentePercha: % Utilization | <b>Bodega: Final Contents</b> | CarrodePercha: Final Contents | M Cantidad de Recursos | <b>M</b> Recepcion | Low CI                     | Hi Cl     |
| 7,000                                          | 94.458                         | 0.000                         | 83.622                        | 7.000                  | 1000.000           | 3.635                      | 4.037     |
| 9.000                                          | 94,787                         | 0.156                         | 83.550                        | 9.000                  | 1400,000           | 1,805                      | 2.358     |
| 11,000                                         | 94.299                         | 0.000                         | 83.467                        | 11,000                 | 1543.000           | $-0.367$                   | 0.031     |
| 11,000                                         | 93.676                         | 0.000                         | 83.528                        | 11,000                 | 1400,000           | $-1.076$                   | $-0.628$  |
| 9.000                                          | 91.140                         | 0.000                         | 83.628                        | 9.000                  | 1000.000           | $-2.022$                   | $-0.953$  |
| 13.000                                         | 94.162                         | 0.000                         | 83.389                        | 13,000                 | 1800.000           | $-2.446$                   | $-2.007$  |
| 13.000                                         | 93.640                         | 0.000                         | 83,417                        | 13.000                 | 1683.000           | $-2.995$                   | $-2.558$  |
| 13,000                                         | 90.976                         | 0.000                         | 83.633                        | 13,000                 | 1400.000           | $-6,160$                   | $-5.155$  |
| 11,000                                         | 80.857                         | 0.000                         | 83,944                        | 11,000                 | 1000,000           | $-15.168$                  | $-13.006$ |
| 15,000                                         | 94.219                         | 11.350                        | 83.183                        | 15,000                 | 2200.000           | $-19.729$                  | $-10.895$ |
| 15,000                                         | 82.984                         | 0.000                         | 83.856                        | 15,000                 | 1400.000           | $-16.657$                  | $-15.087$ |
| 11.000                                         | 95.055                         | 17.694                        | 83.450                        | 11.000                 | 1800.000           | $-22.241$                  | $-11.935$ |
| 7,000                                          | 96.131                         | 31,461                        | 83.650                        | 7,000                  | 1400.000           | $-32.760$                  | $-19.201$ |
| 13,000                                         | 68.924                         | 0.000                         | 83,983                        | 13,000                 | 1000,000           | $-29.029$                  | $-27.089$ |
| 10.000<br>e                                    | 44, 144                        | 88,188                        | 88, 188                       | 18,888                 | 1888 888           | <b>AM AMA</b>              | 18,181    |

*Fuente: Elaboración propia*

# **CAPÍTULO 3**

## **3. METODOLOGÍA**

El enfoque de este trabajo se concentra en una tienda, en la cual se analizará el número de cajas que se reciben diariamente, provenientes del Centro de Distribución y de los proveedores, su almacenamiento en la bodega, hasta el perchado y exhibición de los productos en la tienda.

Inicialmente se planeaba analizar la afluencia de clientes a la tienda y en base a esto analizar la demanda de trabajo requerida; sin embargo, se pudo evidenciar que el Departamento de Planificación con la ayuda de un software especializado para el reabastecimiento de las tiendas, realiza la proyección de ventas por día y en base a una serie de parámetros propios de logística (por ejemplo, el tiempo que trascurre entre realizar un pedido y recibir la mercadería por parte del proveedor), se programa la cantidad de mercadería que requiere la tienda y en consecuencia las tiendas reciben la cantidad de mercadería necesaria para satisfacer la demanda.

A continuación se detallan los pasos para llegar a los objetivos planteados:

- 3.1 Levantamiento de información.
- 3.2 Identificación y determinación de las distribuciones de probabilidad.
- 3.3 Elaboración del modelo en el software de simulación.
- 3.4 Generación de escenarios de simulación y análisis de resultados.

#### **3.1. Levantamiento de información**

La información es fundamental para determinar responsables y datos estadísticos que permitan lleva a cabo el desarrollo del proyecto; por tal motivo, se considera necesario relevar información en varios aspectos, entre los que principalmente tenemos: la estructura organizacional de la tienda, su horario de atención, los procesos involucrados en la recepción y perchado de mercadería, las políticas respecto al uso de recursos y horas extras permitidas.

## **3.1.1. Estructura organizacional de la tienda**

La estructura organizacional de la tienda permite conocer los niveles de responsabilidad e identificar los roles involucrados en la simulación, dicha estructura se puede observar en la figura 3.1

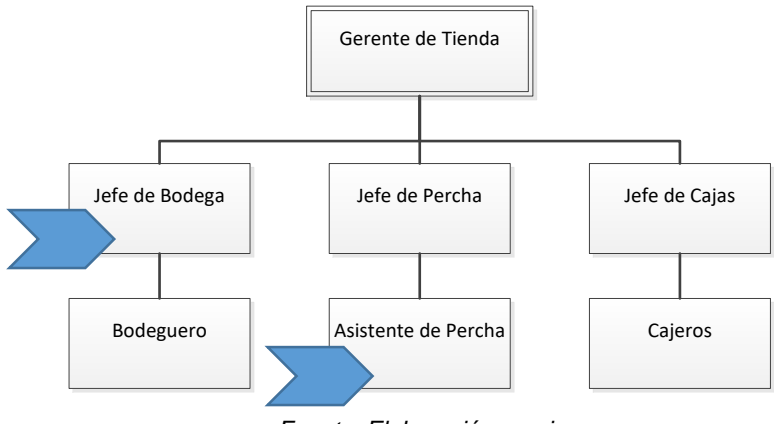

**Figura 3.1. Estructura Organizacional de la tienda**

*Fuente: Elaboración propia*

Los cargos que intervienen directamente el el procesos de recepción y posterior perchado de productos son el Jefe de Bodega y el Asistente de Percha.

## **3.1.2. Procesos de Recepción y Perchado de mercadería**

Los diagramas de flujo que conforman los procesos para la recepción y perchado de mercadería permiten identificar las tareas claves para esquematizar el modelo de simulación.

Los procesos levantados para el análisis son los siguientes:

- Recepción de mercadería
- Perchado de mercadería

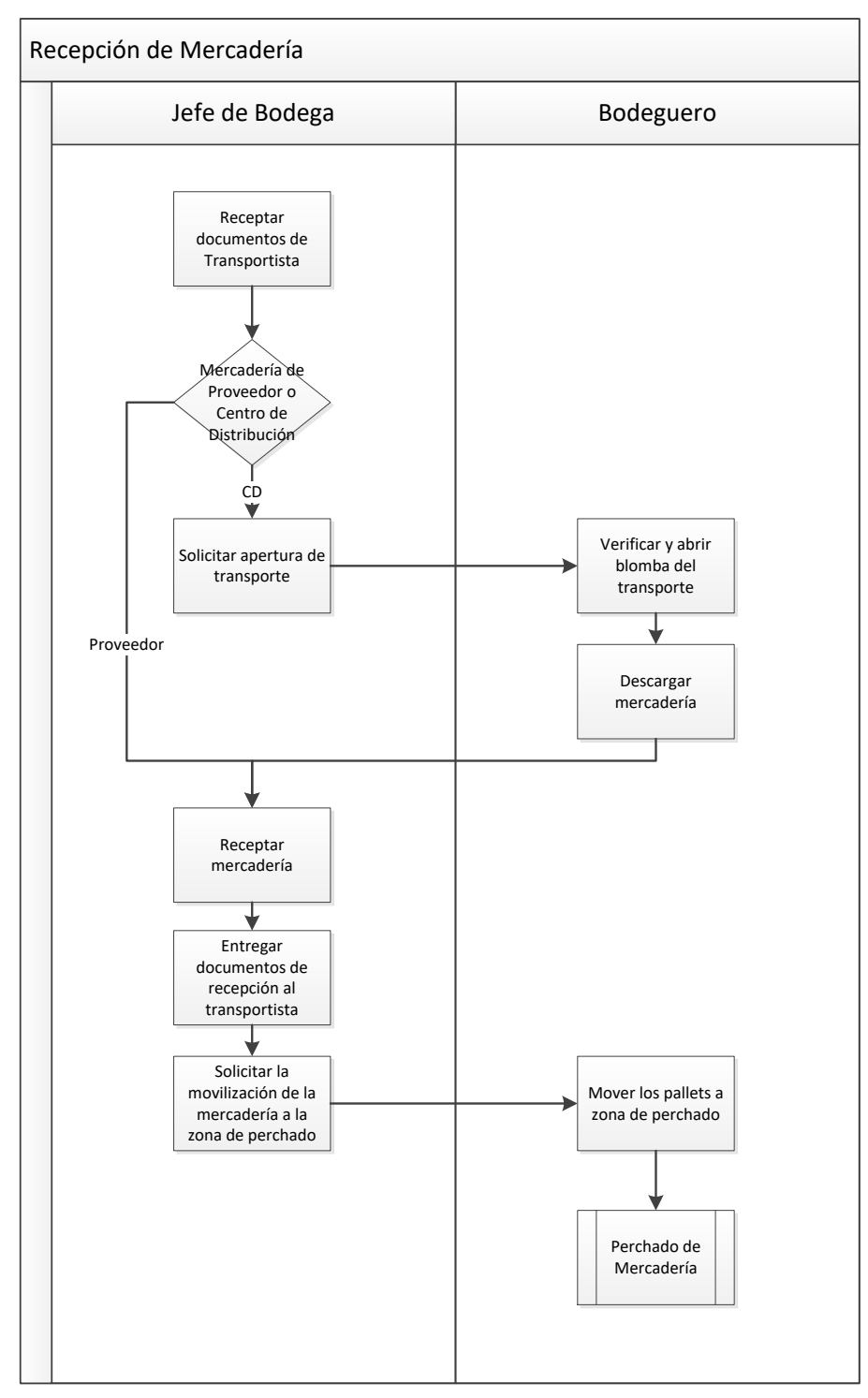

**Figura 3.2. Diagrama de Flujo del Proceso "Recepción de Mercadería"**

*Fuente: Elaboración propia*

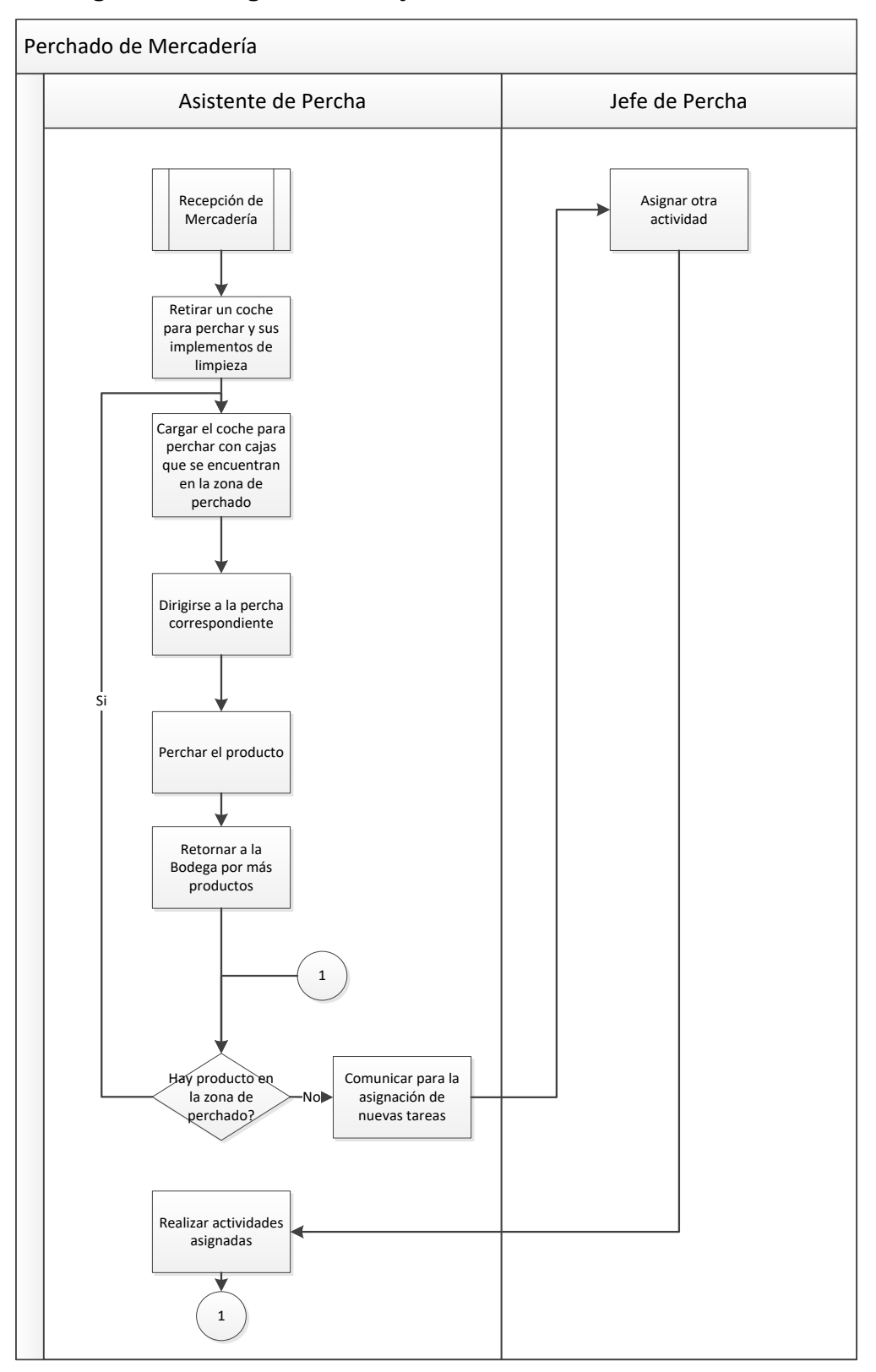

**Figura 3.3. Diagrama de Flujo del Proceso "Perchado de Mercadería"**

*Fuente: Elaboración propia*

Al revisar los diagramas de flujo y contrastar la información directamente en la tienda motivo del estudio, se concluye lo siguiente:

- La tienda puede receptar en un día múltiples cajas de mercadería cuyo origen es el Centro de Distribución o por otro lado, de los proveedores locales.
- La mercadería es receptada físicamente por el Jefe de Bodega el cual realiza la apertura de cada caja de productos y valida que se encuentre en buen estado, las cantidades sean las correctas y se cumpla con las normas de registro y control sanitario, para posteriormente ingresarla al inventario de la tienda.
- La mercadería receptada la traslada un Bodeguero hacia la zona de perchado inmediato, que es el lugar designado dentro de la bodega para que los Asistentes de Percha tomen la mercadería y la lleven a las perchas que se encuentran en el piso de venta.
- Generalmente la zona de perchado inmediato debe quedar vacía al final del día; esto es, que toda la mercadería debe estar exhibida para la venta; sin embargo, se permite que la mercadería que llega en la última hora permitida para la recepción de mercadería (entre las 20H00 y 21H00) se pueda perchar al día siguiente.

#### **3.1.3. Horarios de atención y Uso de Recursos**

La tienda mantiene el servicio al público de lunes a domingo, desde las 9H00 hasta las 22H00. La recepción de mercadería se realiza entre las 8H00 a las 21H00.

Los Asistentes de Percha, trabajan 8 horas diarias y se les permite realizar 2 horas extras al día; sin embargo, el horario está divido en 2 jornadas:

De 8H00 a 13H00 y de 16H00 a 21H00, asignando un espacio de 3 horas entre jornadas, lo que permite contar con el mismo grupo de colaboradores desde la apertura hasta casi el cierre de la tienda.

Los Asistentes de Percha cuentan con 2 espacios de descanso, el primero se da entre las 10H45 y 11H00; y el segundo entre las 18H00 y 18H15.

Todos los Asistentes tienen 2 días libres a la semana, los mismos que son planificados por el Gerente de la tienda, con la finalidad de contar con los recursos necesarios diariamente.

La tienda cuenta con 13 Asistentes de Percha al día dedicados específicamente a la percha de productos en el piso de ventas.

#### **3.1.4. Tiempos de recorrido y velocidad promedio**

De acuerdo a estudios realizado por científicos de las universidades de Middle Tennessee (USA) y Strathclyde (Reino Unido) concluyeron que al caminar se recorre una media de 89.7 metros por minuto, a una velocidad promedio de 5,3km/h, dato que será considerado en el modelo de simulación para el traslado de mercadería desde la bodega hacia la percha.

#### **3.1.5. Bases de datos**

Se cuenta con una base de datos, en donde se detallan las cajas y bultos de mercadería que fueron recibidos en todo el mes de Octubre, la misma que detalla la siguiente información:

- Fecha de recepción
- Hora de recepción
- Número de cajas que se receptan
- Número de bultos

El total de las cajas y bultos serán considerados como cajas para el modelo de simulación dado que el tratamiento para ambas es el mismo.

Mediante el análisis de los datos se podrá estudiar el comportamiento de los datos y determinar las distribuciones de probabilidad a los que se adaptan.

|                  | Lunes | <b>Martes</b> | Miércoles | Jueves | <b>Viernes</b> | Sábado | Domingo |
|------------------|-------|---------------|-----------|--------|----------------|--------|---------|
| Sem0             |       |               |           |        | 2              | 3      | 4       |
| Sem1             | 5     | 6             |           | 8      | 9              | 10     | 11      |
| Sem <sub>2</sub> | 12    | 13            | 14        | 15     | 16             | 17     | 18      |
| Sem <sub>3</sub> | 19    | 20            | 21        | 22     | 23             | 24     | 25      |
| Sem4             | 26    | 27            | 28        | 29     | 30             | 31     |         |
| <b>TOTAL</b>     | 4     | 4             | 4         | 5      | 5              | 5      | 4       |

**Tabla 3.1. Días Calendario Octubre 2020**

*Fuente: Elaboración propia*

### **3.1.5.1. Tiempo utilizado para recibir la mercadería**

Se realiza el levantamiento de información respecto al tiempo que utiliza el Jefe de Bodega al recibir una caja y revisar el producto conforme se lo indica en el proceso en el punto 1.2, para lo cual se observa y recaba información de 100 ocurrencias en el sitio, registrando los datos señalados en la tabla 3.2

|    |    |    | Tiempos para recepción de cajas |    |    |    |    |
|----|----|----|---------------------------------|----|----|----|----|
| 22 | 21 | 16 | 21                              | 20 | 23 | 14 | 9  |
| 17 | 19 | 10 | 21                              | 6  | 14 | 11 | 16 |
| 14 | 10 | 18 | 19                              | 14 | 11 | 16 | 12 |
| 11 | 18 | 13 | 8                               | 9  | 16 | 18 | 18 |
| 14 | 13 | 19 | 22                              | 17 | 18 | 11 | 19 |
| 17 | 19 | 15 | 20                              | 14 | 11 | 9  | 16 |
| 22 | 15 | 14 | 14                              | 21 | 9  | 16 | 14 |
| 14 | 14 | 19 | 10                              | 13 | 16 | 14 | 13 |
| 11 | 19 | 11 | 18                              | 22 | 14 | 13 | 19 |
| 16 | 11 | 23 | 14                              | 15 | 13 | 22 | 16 |
| 10 | 22 | 14 | 16                              | 20 | 19 | 14 | 21 |
| 17 | 14 | 19 | 15                              | 14 | 14 | 9  | 16 |
| 17 | 9  | 21 | 16                              |    |    |    |    |

**Tabla 3.2. Muestra de Tiempos (Seg) en la Revisión de Cajas**

*Nota: Tiempos levantados (en segundos) en el proceso de recepción de cajas, cada número representa la cantidad de segundos que le tomó al Jefe de Bodega revisar una caja. Fuente: Elaboración propia*

#### **3.1.5.2. Traslado de cajas entre la bodega y la percha**

Se realiza el levantamiento de información respecto al número de cajas que el Asistente de Percha coloca en el carro de percha el mismo que sirve para trasladar la mercadería hasta la percha correspondiente en el piso de ventas, para lo cual se observa y recaba información de 130 ocurrencias en el sitio, presentados en la tabla 3.3

|    |    |                | Número de cajas que se cargan en el carro de percha |                |    |                |                |    |    |
|----|----|----------------|-----------------------------------------------------|----------------|----|----------------|----------------|----|----|
| 6  | 4  | 9              | 4                                                   | 16             | 10 | 4              | 3              | 9  | 10 |
| 13 | 16 | 4              | 16                                                  | 6              | 4  | 10             | 7              | 10 | 6  |
| 6  | 3  | 4              | 5                                                   | 8              | 6  | 10             | $\overline{2}$ | 8  | 9  |
| 9  | 2  | 8              | 6                                                   | $\overline{2}$ | 7  | $\overline{7}$ | 10             | 5  | 6  |
| 3  | 6  | 12             | 5                                                   | 6              | 7  | 6              | 7              | 9  |    |
| 6  | 12 | 7              | 11                                                  | 4              | 12 | 8              | 6              | 6  | 3  |
| 8  | 6  | $\overline{7}$ | 10                                                  | 4              | 7  | 6              | 10             | 5  | 5  |
| 1  | 12 | 16             | 6                                                   | $\overline{2}$ | 11 | 8              | 12             | 16 | 6  |
| 4  | 4  | 7              | 7                                                   | 4              | 3  | 7              | 4              | 6  | 4  |
| 6  | 5  | 5              | 14                                                  | 2              | 18 | 4              | 4              | 3  | 6  |
| 9  | 8  | 6              | 5                                                   | 8              | 5  | 4              | 6              | 8  | 4  |
| 6  | 9  | 6              | 8                                                   | 2              | 6  | 6              | 6              | 4  | 4  |
| 6  | 12 | 4              | 6                                                   | 8              | 4  | 13             | 10             | 9  | 5  |

**Tabla 3.3. Muestra de Cajas que se Cargan en el Carro de Percha**

*Nota: Muestra de cajas que se cargan en el carro de percha para ser transportadas hacia las perchas de la tienda. Fuente: Elaboración propia*

Obteniendo los siguientes datos estadísticos de la muestra:

- Valor Mínimo: 1
- Valor Máximo: 18
- Valor Promedio: 7

El modelo de simulación se realiza tomando en consideración el valor promedio; es decir, por cada ocurrencia, el Asistente de Percha trasladará 7 cajas desde la Bodega hacia la percha en el piso de ventas.

#### **3.1.5.3. Tiempo utilizado para perchar la mercadería**

Se realiza el levantamiento de información respecto al tiempo que el Asistente de Percha requiere para sacar la mercadería de las cajas y colocarla en las perchas, cuidando de la correcta rotación del producto utilizando el método FEFO. La información se recaba mediante la observación de 105 ocurrencias en el sitio, registrando los siguientes señalados en la tabla 3.4

|    |    |    |    | Tiempos para perchar mercadería |    |    |
|----|----|----|----|---------------------------------|----|----|
| 24 | 20 | 18 | 25 | 17                              | 20 | 21 |
| 22 | 12 | 27 | 13 | 16                              | 21 | 19 |
| 19 | 22 | 22 | 24 | 11                              | 19 | 20 |
| 23 | 18 | 14 | 16 | 24                              | 16 | 15 |
| 19 | 16 | 15 | 23 | 14                              | 17 | 21 |
| 14 | 29 | 17 | 22 | 19                              | 29 | 18 |
| 18 | 25 | 19 | 24 | 13                              | 16 | 16 |
| 11 | 24 | 18 | 16 | 14                              | 12 | 11 |
| 17 | 22 | 15 | 20 | 17                              | 12 | 18 |
| 21 | 21 | 20 | 17 | 26                              | 22 | 22 |
| 27 | 17 | 15 | 20 | 15                              | 12 | 22 |
| 11 | 14 | 21 | 17 | 17                              | 14 | 14 |
| 16 | 15 | 26 | 24 | 19                              | 24 | 20 |
| 16 | 29 | 11 | 15 | 10                              | 27 | 24 |
| 12 | 29 | 23 | 19 | 17                              | 11 | 18 |

**Tabla 3.4. Muestra de Tiempos (min) en Perchar Mercadería**

*Nota: Tiempos levantados (en minutos) en el proceso de perchado de cajas, cada número representa la cantidad de minutos que le tomó al Asistente de Percha colocar los productos de las cajas en la percha de la tienda. Fuente: Elaboración propia*

Los datos levantados permiten analizar las distribuciones de probabilidad y configurar el modelo de simulación.

# **3.2. Identificación y determinación de las distribuciones de probabilidad**

Con la finalidad de establecer los parámetros o medidas que permitan la modelización y simulación de los procesos, se deben determinar las distribuciones de probabilidad que se ajusten a los datos levantados.

## **3.2.1 Distribución de probabilidad para la cantidad de cajas que se reciben en la Recepción de la bodega.**

Tomando como base la información relevada respecto a las cajas que se reciben en la recepción de la bodega, se observa el arribo de las cajas conforme la figura 3.4, y adicionalmente en la figura 3.5 observa la dispersión de los datos.

**Figura 3.4. Histograma de Arribos de Cajas a la Recepción de la Bodega**

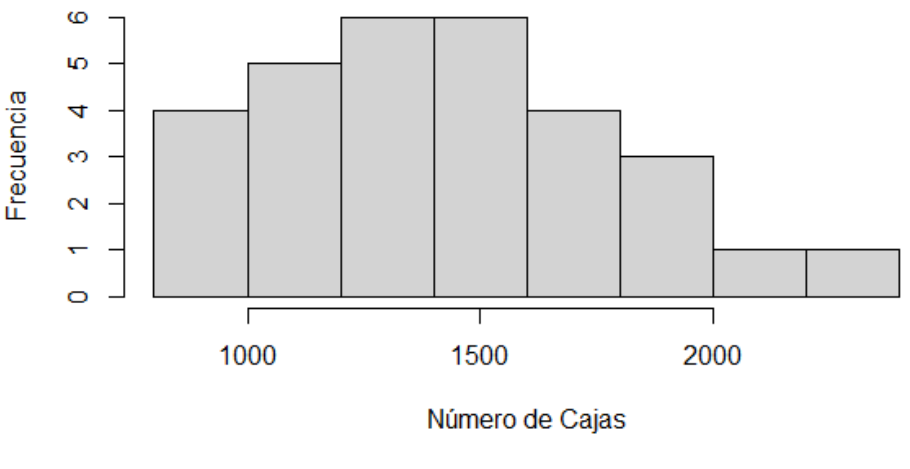

*Fuente: Elaboración propia*

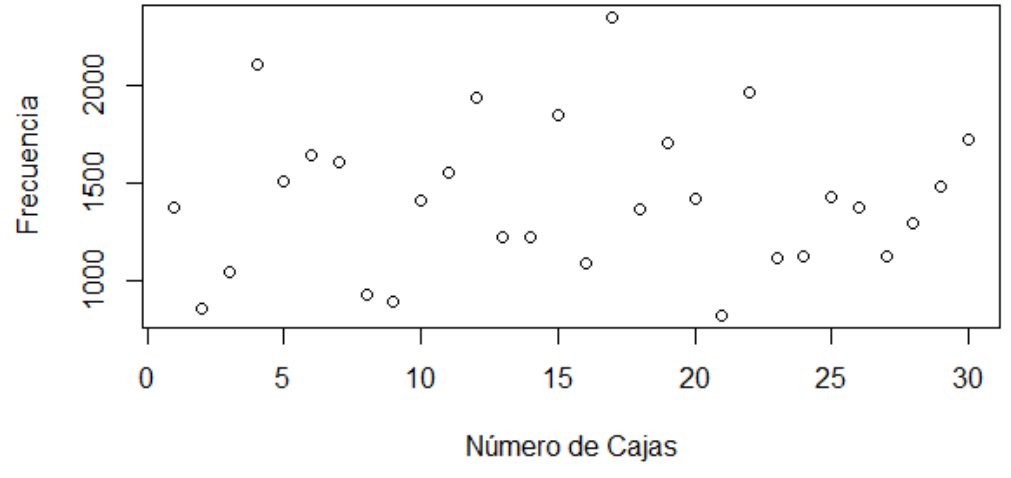

**Figura 3.5. Diagrama de Dispersión de los Arribos de Cajas a la Bodega**

*Fuente: Elaboración propia*

Basados en la información levantada se obtienen los siguientes datos estadísticos de la muestra:

- Valor Mínimo: 819 cajas
- Valor Máximo: 2351 cajas
- Media: 1416 cajas
- Desviación Estándar: 338 cajas

Los gráficos de tendencia reflejan una Distribución de probabilidad: Normal, reflejados en la figura 3.6

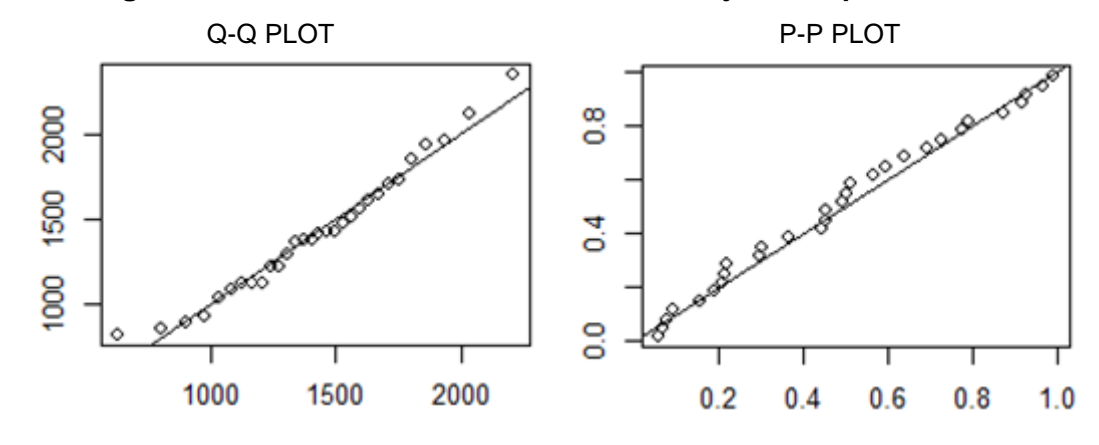

**Figura 3.6. Pruebas de Normalidad de las Cajas Receptadas**

*Nota: Los métodos gráficos QQPLOT y PPLOT reflejan que los datos se ajustan a una tendencia Normal. Fuente: Elaboración propia*

Con la finalidad de comprobar la distribución de probabilidad asociada a los datos, se realizan las pruebas de bondad de ajuste para analizar la viabilidad de las siguientes hipótesis:

> $H_0$ : Los datos están asociados a una distribución Normal  $H_1$ : Los datos No están asociados a una distribución Normal

La prueba de Chi Cuadrado con un nivel de significancia de 0.05, o 95% de confiabilidad presenta el valor p= 0.0866. La prueba Kolmogorov-Smirnov, presenta el valor p=0.0878

Debido a que el valor p es menor al nivel de significancia no se rechaza la hipótesis nula H0; por lo que se concluye que los datos siguen una distribución normal.

Nota: Se usó una aproximación a la Normal ya que los datos son discretos.

## **3.2.2 Distribución de probabilidad para el arribo de cajas a la Bodega.**

Se determina que las cajas mantienen un comportamiento promedio de llegada en el día de forma cíclica, de tal manera que los arribos se simularán acorde a la distribución porcentual de arribos promedio por cada hora, de acuerdo a la tabla 3.5

| Hora             | Porcentaje |
|------------------|------------|
| De 8:00 a 9:00   | 8.6%       |
| De 9:00 a 10:00  | 15.6%      |
| De 10:00 a 11:00 | 12.6%      |
| De 11:00 a 12:00 | 8.9%       |
| De 12:00 a 13:00 | 7.5%       |
| De 13:00 a 14:00 | 5.1%       |
| De 14:00 a 15:00 | 7.1%       |
| De 15:00 a 16:00 | 4.5%       |
| De 16:00 a 17:00 | 7.4%       |
| De 17:00 a 18:00 | 6.3%       |
| De 18:00 a 19:00 | 8.3%       |
| De 19:00 a 21:00 | 8.0%       |
| Otros            | $0.0\%$    |

**Tabla 3.5. Arribos cíclicos de cajas**

*Nota: Tiempo promedio de los arribos cíclicos* 

*de las cajas a la Recepción de la bodega.* 

*Fuente: Elaboración propia*

# **3.2.3 Distribución de probabilidad para el tiempo que toma recibir una caja en la Recepción de la bodega.**

Basados en la información levantada y detalla en el punto 1.5.2, se obtienen los siguientes datos estadísticos de la muestra:

- Valor Mínimo: 6
- Valor Máximo: 23
- Media: 15.21
- Desviación Estándar: 3.96

Las gráficas reflejan una Distribución de probabilidad de Poisson con Lamba: 15.51

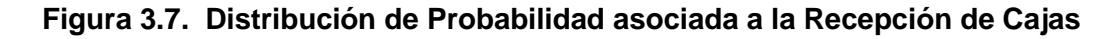

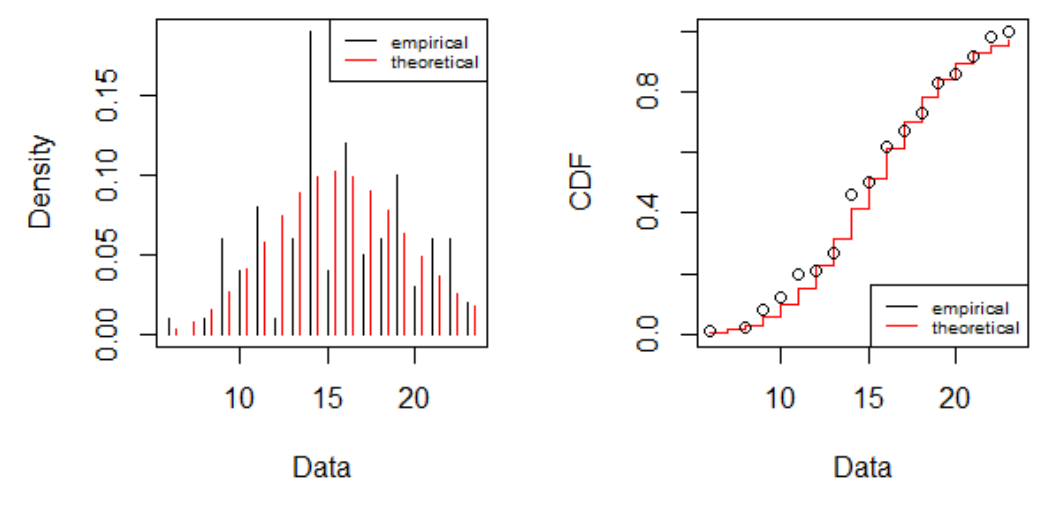

*Fuente: Elaboración propia*

Con la finalidad de comprobar la distribución de probabilidad asociada, se realizan las pruebas de bondad de ajuste determinando la viabilidad de las siguientes hipótesis:

> $H_0$ : Los datos están asociados a una distribución Poisson  $H_1$ : Los datos No están asociados a una distribución Poisson

La prueba de Chi Cuadrado con un nivel de significancia de 0.05, o 95% de confiabilidad presenta el valor p= 0.1652

Debido a que el valor p se encuentra dentro del rango confiable de datos, no se rechaza la hipótesis nula H0, por lo que se concluye que los datos siguen una distribución Poisson.

# **3.2.4 Distribución de probabilidad para el tiempo que toma perchar la mercadería que se encuentra en las cajas.**

Basados en la información levantada y detalla en el punto 1.5.4, se obtienen los siguientes datos estadísticos de la muestra:

- Valor Mínimo: 10
- Valor Máximo: 29
- Media: 18.3
- Desviación Estándar: 4.60

Las gráficas reflejan una Distribución de probabilidad de Poisson con Lamba: 18.25

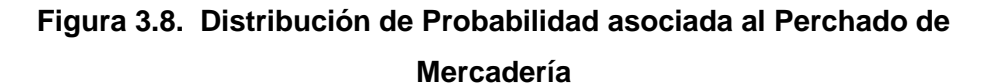

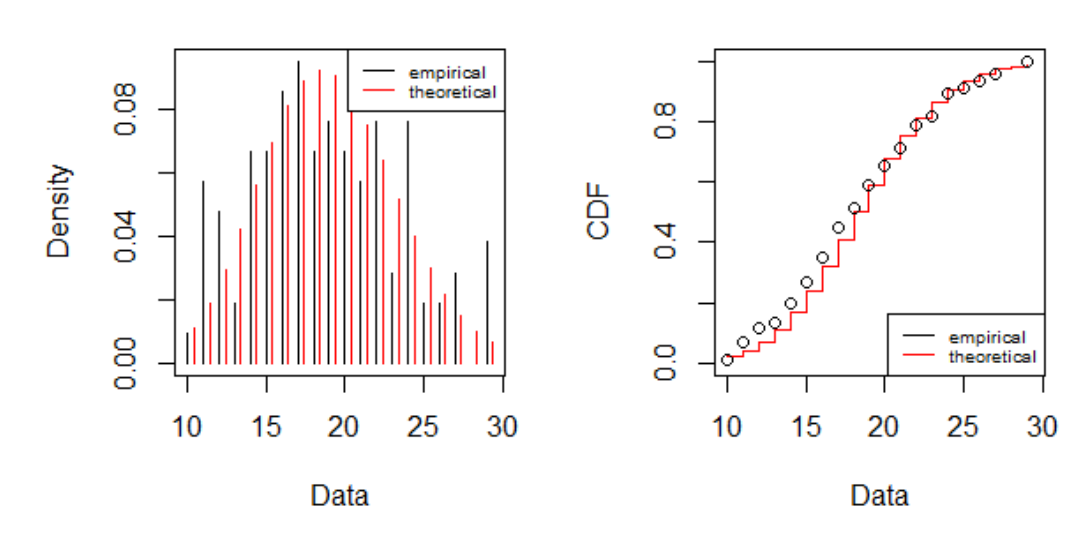

*Fuente: Elaboración propia*

Con la finalidad de comprobar la distribución de probabilidad asociada, se realizan las pruebas de bondad de ajuste determinando las siguientes hipótesis:

> $H_0$ : Los datos están asociados a una distribución Poisson  $H_1$ : Los datos No están asociados a una distribución Poisson

La prueba de Chi Cuadrado con un nivel de significancia de 0.05, o 95% de confiabilidad presenta el valor p= 0.0968

Debido a que el valor p se encuentra dentro del rango confiable de datos, no se rechaza la hipótesis nula H0, por lo que se concluye que los datos siguen una distribución Poisson.

#### **3.3. Elaboración del modelo en el software de simulación**

La configuración del modelo se basa en la esquematización de los datos levantados, tanto de las observaciones realizadas, los procesos analizados y las distribuciones de probabilidad asociadas.

El proceso a esquematizar comprende las siguientes tareas:

1.- El Jefe de Bodega recibe, valida la mercadería y posteriormente la traslada hacia la bodega.

2.- El Asistente de Percha se acerca a la bodega, carga un carro de percha con las cajas y se dirige al piso de ventas de la tienda.

3.- El Asistente de Percha abra las cajas y coloca los productos en la percha.

4.- El Asistente de Percha regresa a la Bodega y continúa nuevamente con la tarea 2.

Una vez conocido todos los datos necesarios para la simulación, se realiza el esquema del modelo a simular tal como se observa en la Figura 3.9:

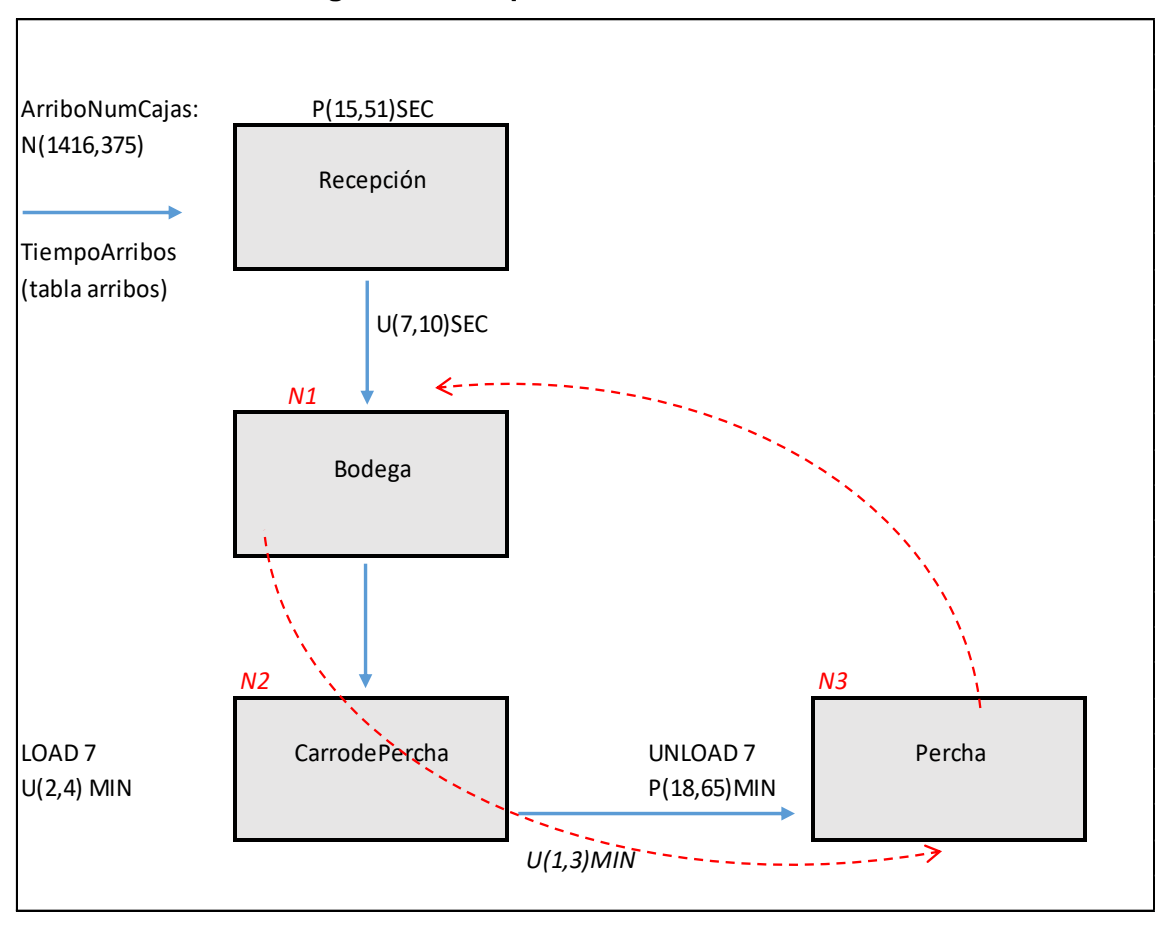

**Figura 3.9. Esquema del Sistema a Modelar**

*Fuente: Elaboración propia*

En el modelo se pueden apreciar los cuatro puntos principales por donde recorrerán las cajas con mercadería con su respectiva distribución de probabilidad. Además se puede apreciar la ruta que debe recorrer el Asistente de Percha entre la Bodega, el carro de percha y la percha, para cumplir con el propósito de mantener perchado el producto y generar ventas.

Al trasladar el modelo hacia el software de simulación "Promodel" obtenemos el resultado presentado en la figura 3.10

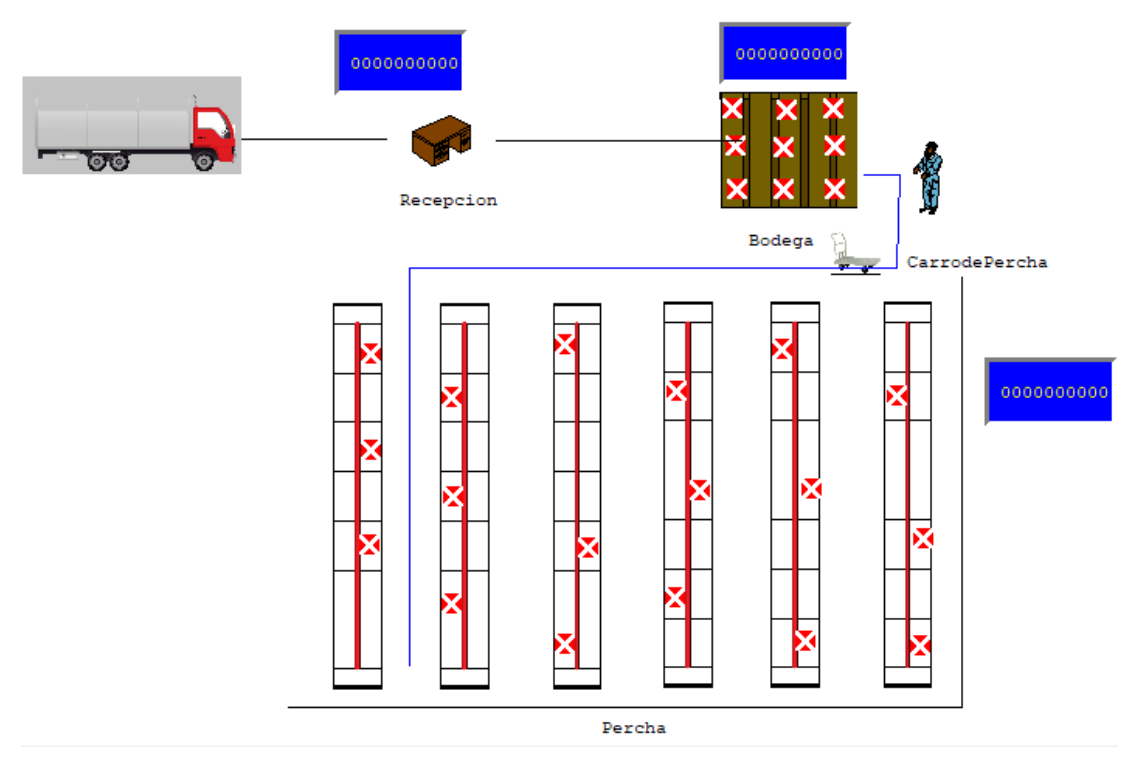

#### **Figura 3.10. Esquematización del Proceso de Perchado en Promodel**

*Fuente: Elaboración propia*

Cada gráfico corresponde a una localización, la cual es un espacio físico que conforma el proceso, al cual se le han incorporado contadores que permitan visualizar el comportamiento del modelo en pleno funcionamiento.

La ejecución correcta del modelo de simulación comprende la configuración y parametrización de los siguientes aspectos:

### **3.3.1 Localizaciones**

El modelo está compuesto por 4 localizaciones:

**Recepción.-** Lugar en donde se recibe la mercadería, se realiza la apertura de las cajas y se verifican las cantidades; de esta manera se validan las cantidades recibidas y las fechas de vigencia del producto.

**Bodega.-** Espacio en donde se colocará la mercadería recibida y posteriormente trasladada por los Asistentes de Percha hacia su ubicación correspondiente en las perchas ubicadas en el piso de venta.

**CarrodePercha.-** Vehículo que permite trasladar las cajas de mercadería desde la Bodega hacia la percha.

**Percha.-** Estante metálico en donde se ubican los productos para su venta.

Adicionalmente constan como localizaciones, las bandas o colas por donde se mueve la mercadería entre localizaciones; estas se denominan:

Cola.- Traslada las cajas desde el transporte hacia la Recepción de la Bodega.

Cola2.- Traslada las cajas desde la Recepción de la Bodega hasta la Bodega.

#### **3.3.2 Recursos**

En la simulación intervienen dos recursos, los mismos que son los cargos que ejecutan las actividades dentro del modelo.

Jefe de Bodega.- Es el cargo asociado a la localización "Recepción" y por lo tanto recibe la mercadería. Debido a que se trata de sólo una persona, los tiempos asociados a la localización "Recepción" son los mismos del cargo señalado.

Asistente de Percha.- Es el cargo asociado a cargar las cajas en la localización "CarrodePercha", trasladarse a la percha correspondiente y exhibir los productos en la percha para su venta.

En el sistema "Promodel" se realiza la configuración de dos calendarios de trabajo, los cuales se detalla a continuación:

CalendarioRecepción.sft.- Calendario asociado a la localización "Recepción".

CalendarioTrabajo.sft.- Calendario asociado al recurso "Asistente de Percha".

Dichos calendarios han sido parametrizados conforme a las políticas internas de la Corporación, detalladas en el punto 1.3 y se pueden observar en las figuras 3.11 y 3.12

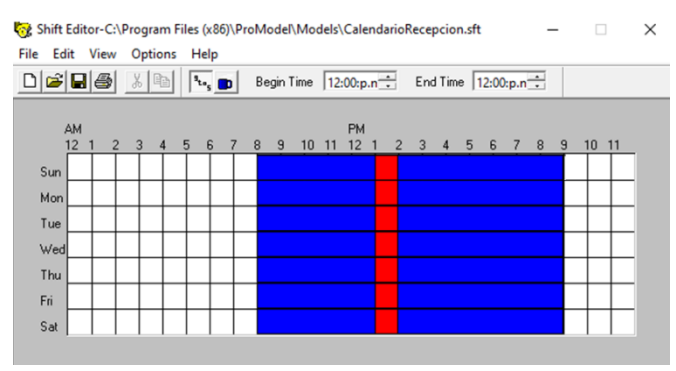

**Figura 3.11. Calendario asociado a la localización "Recepción"**

*Fuente: Elaboración propia*

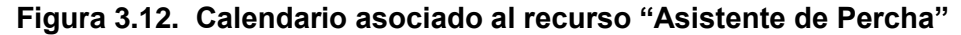

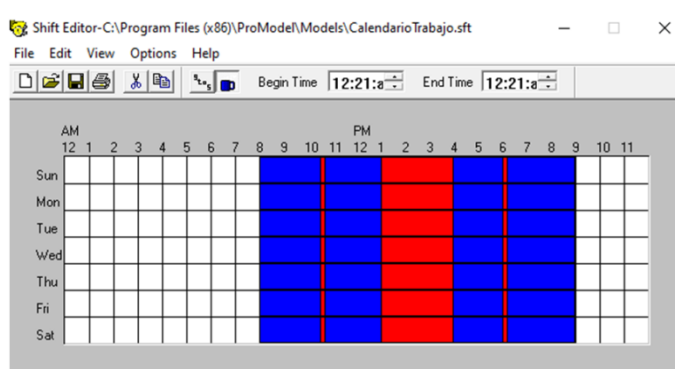

*Fuente: Elaboración propia*

## **3.3.3 Rutas**

Las rutas establecen los caminos por el cual se podrán mover los recursos.

Los recursos se mueven en el modelo por rutas definidas, las cuales se establecen a través de un conjunto de nodos; por cada traslado entre dos nodos se define el tiempo que toma dicha movilización.

Para establecer una ruta, primero se le asigna un nombre, en este caso se denomina "Recorrido".

Luego se crean los nodos o puntos a los cuales se definirá un patrón de movimiento entre ellos.

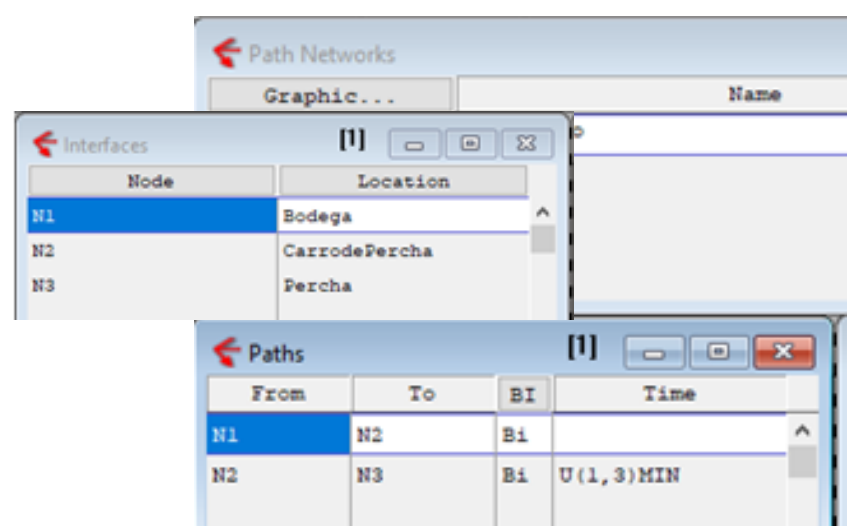

**Figura 3.13. Configuración del Recorrido**

*Nota: Configuración del recorrido que realizará el Asistente de Percha. Fuente: Elaboración propia*

Se configura la ruta denominada "Recorrido" con los siguientes nodos asociados: N1 – N2 – N3 – N1 (Bodega – Carro de Percha – Percha); dicha ruta se vuelve cíclica mientras exista mercadería en la Bodega que se debe perchar, una vez perchada la mercadería, el recurso asignado, en este caso "Asistente de Percha" retorna a punto de origen "Bodega" para continuar nuevamente con el proceso.

#### **3.3.4 Entidades**

El modelo contiene como parte de su flujo de entradas a las localizaciones del modelo tres entidades:

Cajas.- Las cajas que se mueve por el sistema modelado.

CarritoVacío.- Funcionan como un espacio vacío para agrupar las cajas en el Carrito de Percha.

CarritoLleno.- Funcionan como unidad que agrupa las cajas en el Carrito de Percha.

La entidad principal se denomina "caja" y recorre todas las localizaciones del modelo.

Las otras entidades son utilizadas para la carga y descarga de las cajas.

| <b>Entities</b> |              |
|-----------------|--------------|
| Icon            | Name         |
|                 | Cajas        |
|                 | CarritoLleno |
|                 | CarritoVacio |
|                 |              |
|                 |              |

**Figura 3.14. Entidades del Modelo**

## **3.3.5 Arribos**

El modelo considera los siguientes arribos: Cajas y CarritoVacío

La entidad "Cajas" inician su arribo a la localización "recepción", y su distribución de probabilidad se detalla en el punto 2.3

La entidad "CarritoVacío" se utiliza en el arribo a la localización "CarrodePercha", no tiene una distribución de probabilidad definida debido a que está es utilizada conforme el sistema se mueva en el tiempo.

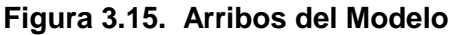

| Arrivals     |               |                        |
|--------------|---------------|------------------------|
| Entity       | Location      | Qty Each               |
| Cajas        | Cola          | N(1416, 375); Llegadas |
| CarritoVacio | CarrodePercha |                        |

*Fuente: Elaboración propia*

*Fuente: Elaboración propia*

#### **3.3.6 Procesos**

El proceso en el sistema "Promodel" define la dinámica existente detallada en el modelo, especificando las distribuciones de probabilidad, los tiempos que espera y traslados; y las entidades entrantes y salientes relacionadas entre las localizaciones.

El proceso del modelo se conforma de la siguiente manera:

| Process      |               | [2]<br>$\overline{\phantom{a}}$ $\overline{\phantom{a}}$ |   |
|--------------|---------------|----------------------------------------------------------|---|
| Entity       | Location      | Operation                                                |   |
| Cajas        | Cola          |                                                          | Λ |
| Cajas        | Recepcion     | WAIT P(15.51) SEC                                        |   |
| Cajas        | Cola2         | WAIT U(7,10) SEC                                         |   |
| Cajas        | Bodega        |                                                          |   |
| CarritoVacio | CarrodePercha | WAIT $U(2, 4)$                                           |   |
| CarritoLleno | Percha        | WAIT N(18, 65) MIN                                       |   |
| Cajas        | Percha        |                                                          |   |
|              |               |                                                          |   |
|              |               |                                                          |   |
|              |               |                                                          |   |
|              |               |                                                          |   |
|              |               |                                                          | v |

**Figura 3.16. Procesos de Entrada**

*Fuente: Elaboración propia*

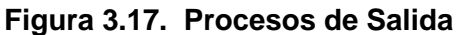

|            | <b>Example 2</b> Routing for Cajas @ Recepcion |                   |                   | $[1]$<br>$\Box$<br>$\Sigma$<br>$\Box$ |
|------------|------------------------------------------------|-------------------|-------------------|---------------------------------------|
| <b>B1k</b> | Output                                         | Destination       | Rule              | Move Logic                            |
| l 1        | Cajas                                          | Recepcion         | FIRST 1           | $\curvearrowright$                    |
| 1          | Cajas                                          | Cola <sub>2</sub> | FIRST 1           |                                       |
| 11         | Cajas                                          | Bodega            | FIRST 1           |                                       |
| 1          | Cajas                                          | CarrodePercha     | LOAD <sub>1</sub> |                                       |
| 1          | CarritoLleno                                   | Percha            | FIRST 1           | MOVE WITH AsistentePercha             |
| 11         | CarritoVacio                                   | CarrodePercha     | FIRST 1           | MOVE WITH AsistentePercha             |
| 11         | Cajas                                          | EXIT              | FIRST 1           |                                       |
|            |                                                |                   |                   |                                       |

*Fuente: Elaboración propia*

1.- Las Cajas arriban a la localización "Cola" y se trasladan directamente a la localización "Recepción.

2a.- Las Cajas ingresan a la localización "Recepción" en donde se ejecuta la revisión de las cajas con una distribución de probabilidad P(15.51)Sec.

2b.- Las Cajas salen de la localización "Recepción", con destino a la localización "Cola2".

3a.-Las Cajas ingresan a la localización "Cola2" en donde esperan su traslado a la siguiente localización con una distribución de probabilidad U(7,10)Sec.

3b.- Las Cajas salen de la localización "Cola2"

4a.- Las Cajas ingresan a la localización "Bodega" y están dispuestas de forma inmediata para ser utilizadas.

4b.- Las cajas salen de la localización "Bodega", con destino a la localización "Carro" de percha, en donde se incorpora la regla de ruteo "load1", preparando a la siguiente localización para la carga de cajas. En este punto la entidad cambia de "Cajas" a "CarritoVacío", debido a que se requiere de un contenedor para la acumulación o carga de cajas.

5a.- La entidad "CarritoVacío" ingresa a la localización "CarrodePercha", en donde se realiza la carga de 7 cajas con una distribución de probabilidad U(2,4)Sec.

La entidad "CarritoVacío" que se encuentra cargada con las cajas, se transforma en otra entidad denominada "CarritoLleno".

5b.- La entidad "CarritoLleno" sale de la localización "CarrodePercha" a la cual se le asigna un recurso "AsistentePercha" para que realice el movimiento de traslado hacia la percha.

6a.- La entidad "CarritoLleno" ingresa a la localización "Percha", en donde se realiza la descarga de las cajas con una distribución de probabilidad N(18,65)Min

En este punto las cajas de mercadería ya han sido perchadas.

6b.- La entidad "CarritoVacío" sale de la localización "CarrodePercha" y en ese momento es liberado el recurso "AsistentedePercha", el cual retorna a la Bodega para continuar nuevamente con la carga de cajas en la localización "CarrodePercha".

7.- Las cajas que ingresaron en la localización "Percha", esperan para ser vendidas y se culmina con la salida del modelo.

## **3.3.7 Macros**

El modelo consta de dos valores o factores que se requiere optimizar, entre los cuales tenemos:

M\_Cantidad\_de\_Recursos.- Factor que representa la cantidad de recursos o cantidad de Asistentes de Percha que se requiere.

Se configura un rango de acción entre 7 y 15 recursos.

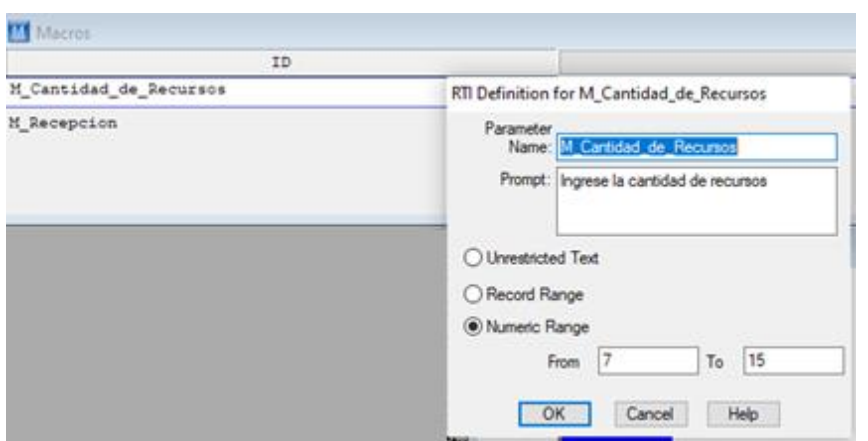

**Figura 3.18. Macro M\_Cantidad\_de\_Recursos**

*Fuente: Elaboración propia*

M\_Recepción.- Factor que representa la cantidad de cajas que llegan al sistema.

Se configura un rango de acción entre 1000 y 2600 cajas.

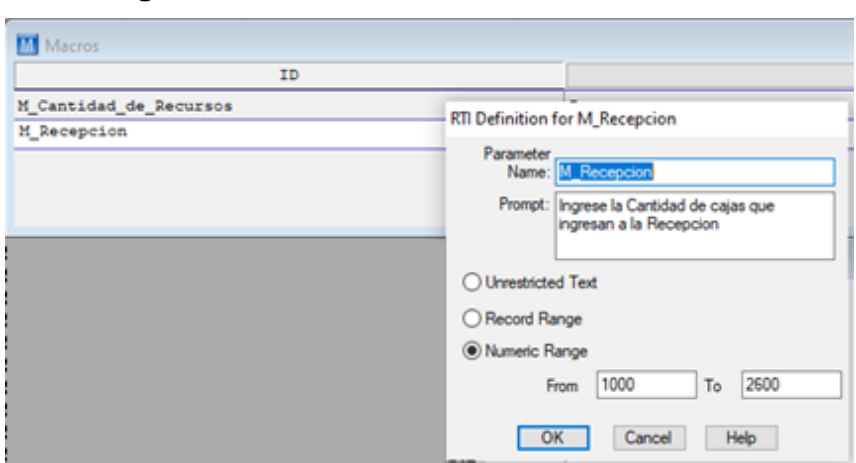

**Figura 3.19. Macro M\_Cantidad\_de\_Recursos**

*Fuente: Elaboración propia*

Los rangos de acción definidos permiten al sistema encontrar una solución óptima dentro de los límites descritos.

## **3.4. Generación de escenarios de simulación y análisis de resultados**

Una vez esquematizado y configurado el modelo con todas las secciones claramente definidas desde las localizaciones con sus distribuciones de probabilidad asociadas hasta la correcta interacción de proceso con sus entradas y salidas definidas (Ver Anexo A), se procede con la ejecución de los diferentes escenarios de simulación.

Los diferentes escenarios de simulación y el análisis de los resultados se detallan en el siguiente Capítulo.

# **CAPÍTULO 4**

# **4. RESULTADOS**

Los resultados que se obtienen responden a la ejecución del modelo esquematizado y desarrollado en el sistema "Promodel", el cual aplicando todos los parámetros definidos presenta diversos resultados. Cada vez que se ejecuta el modelo se considera una replicación, la misma que ejecuta las actividades durante las horas definidas en el día.

A continuación se presentará una serie de experimentos con diferentes escenarios para observar, analizar y verificar los resultados del modelo, para finalmente ejecutar la herramienta de optimización propia del sistema "Promodel" denominado "SimRunner" y obtener el resultado óptimo esperado que mejor se adapte al negocio.

#### **4.1. Primer Experimento: Una sola replicación**

Con la finalidad de observar el comportamiento del modelo y visualizar los primeros resultados se realiza la primera simulación, la cual consta de sólo una replicación, considerando 13 Asistentes de Percha que es el cupo máximo de personas disponibles para contratar en la tienda.

Al culminar la simulación se observa que se recibieron 1239 cajas en el día. El porcentaje de utilización de los Asistentes de Percha se detalla en la tabla 4.1.

| <b>Asistentes de Percha</b> | Porcentaje utilización |
|-----------------------------|------------------------|
| 1                           | 99.45%                 |
| $\overline{2}$              | 97.04%                 |
| 3                           | 94.33%                 |
| $\overline{4}$              | 92.88%                 |
| 5                           | 89.14%                 |
| 6                           | 89.18%                 |
| $\overline{7}$              | 90.06%                 |
| 8                           | 86.41%                 |
| 9                           | 97.15%                 |
| 10                          | 89.02%                 |
| 11                          | 85.78%                 |
| 12                          | 69.74%                 |
| 13                          | 89.02                  |

**Tabla 4.1. Porcentaje de utilización de los Asistentes de Percha**

*Fuente: Elaboración propia*

Al ejecutar la simulación con 13 Asistentes de Percha se presentan los siguientes datos estadísticos:

- Valor Medio: 89.45%
- Valor Mínimo: 69.74%
- Valor Máximo: 99.45%

La Bodega queda vacía al finalizar el día; es decir, se lograron perchar todas las cajas que se recibieron.

Los Asistentes de Percha estuvieron ocupados en promedio al 89.45%, lo que predice una subutilización del tiempo asignado, en consecuencia el número de personas requeridas en la operación debe ser menor.

Al ser sólo una replicación los datos resultantes no deben ser considerados para tomar una decisión, se requieren de una serie de replicaciones que permitan estabilizar los resultados del modelo.

# **4.2. Siguientes Experimentos: Ejecución de 30 replicaciones variando el número de Asistentes de Percha**

Posteriormente se realizaron varias simulaciones, cada una con 30 replicaciones con la diferencia que en cada ejecución se modificaba el número de Asistentes de Percha empezando con 8 hasta llegar a 12, con la finalidad de observar la eficiencia en el uso de los recursos, y la localización en donde terminan las cajas dentro del sistema.

# **4.2.1. Segundo Experimento: Ejecución de 30 replicaciones, con 8 Asistentes de Percha**

Al culminar la simulación, se presentan los resultados presentados en la figura 4.1.

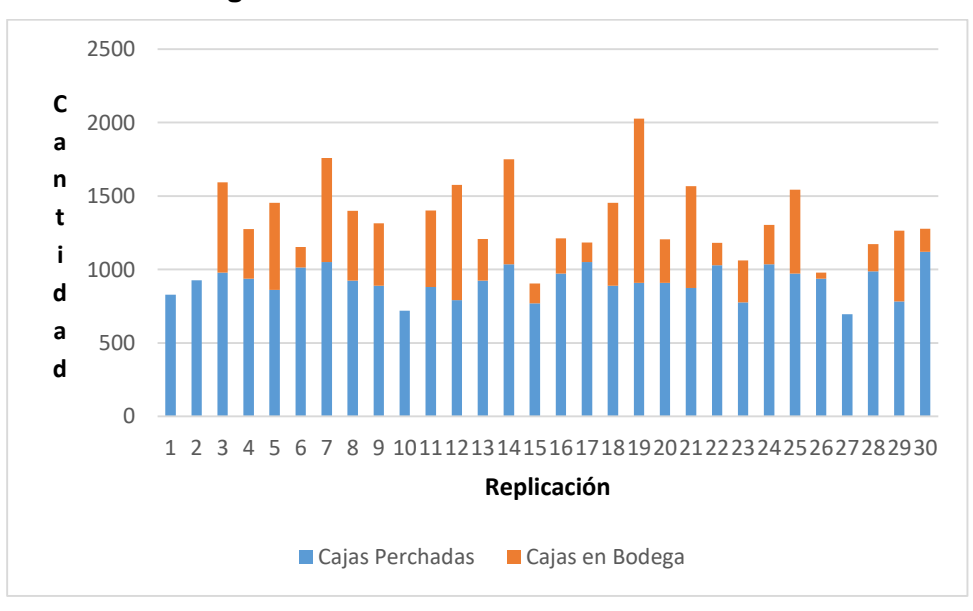

**Figura 4.1. Escenario con 8 Asistentes de Percha**

*Fuente: Elaboración propia*

Se presenta una media de 360 cajas que no pudieron ser gestionadas por los Asistentes de Percha.

La eficiencia en el uso de los 8 Asistentes de Percha es:

- Valor Medio: 94%

- Valor Mínimo: 80.75%
- Valor Máximo: 97.66%

# **4.2.2. Tercer Experimento: Ejecución de 30 replicaciones, con 9 Asistentes de Percha**

Al culminar la simulación, se presentan los resultados presentados en la figura 4.2.

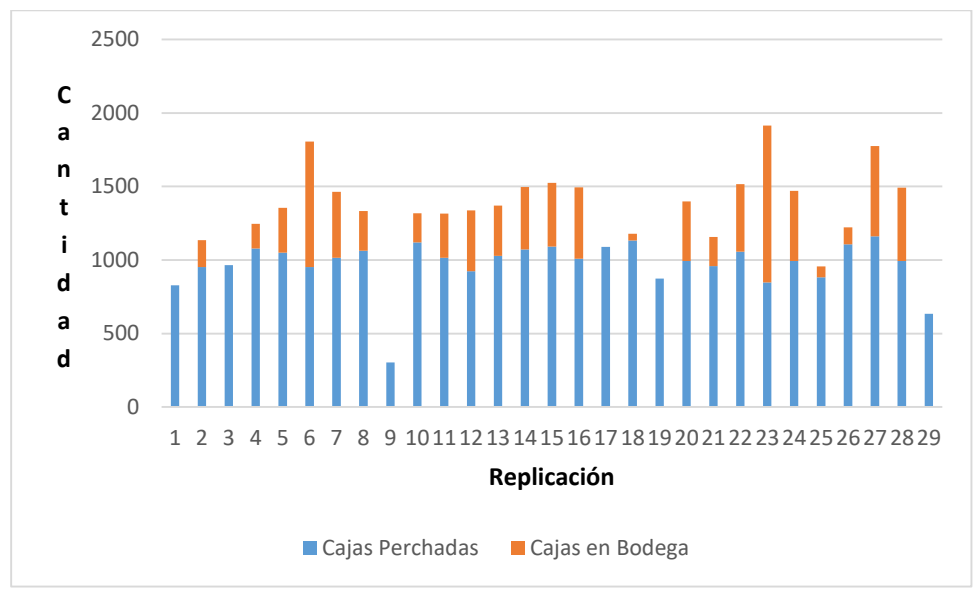

**Figura 4.2. Escenario con 9 Asistentes de Percha**

*Fuente: Elaboración propia*

El 20% de las replicaciones gestiona el total de las cajas hacia la percha.

Se presenta una media de 300 cajas que no pudieron ser gestionadas por los Asistentes de Percha.

La eficiencia en el uso de 9 Asistentes de Percha es:

- Valor Medio: 94%
- Valor Mínimo: 75.06%
- Valor Máximo: 97.86%

# **4.2.3. Cuarto Experimento: Ejecución de 30 replicaciones, con 10 Asistentes de Percha**

Al culminar la simulación, se presentan los siguientes resultados:

El 27% de las replicaciones gestiona el total de las cajas hacia la percha. Se presenta una media de 224 cajas que no pudieron ser gestionadas por los Asistentes de Percha.

La eficiencia en el uso de los 10 Asistentes de Percha

- Valor Medio: 93.10%
- Valor Mínimo: 82.23%
- Valor Máximo: 96.89%

# **4.2.4. Quinto Experimento: Ejecución de 30 replicaciones, con 11 Asistentes de Percha**

Al culminar la simulación, se presentan los resultados presentados en la figura 4.3.

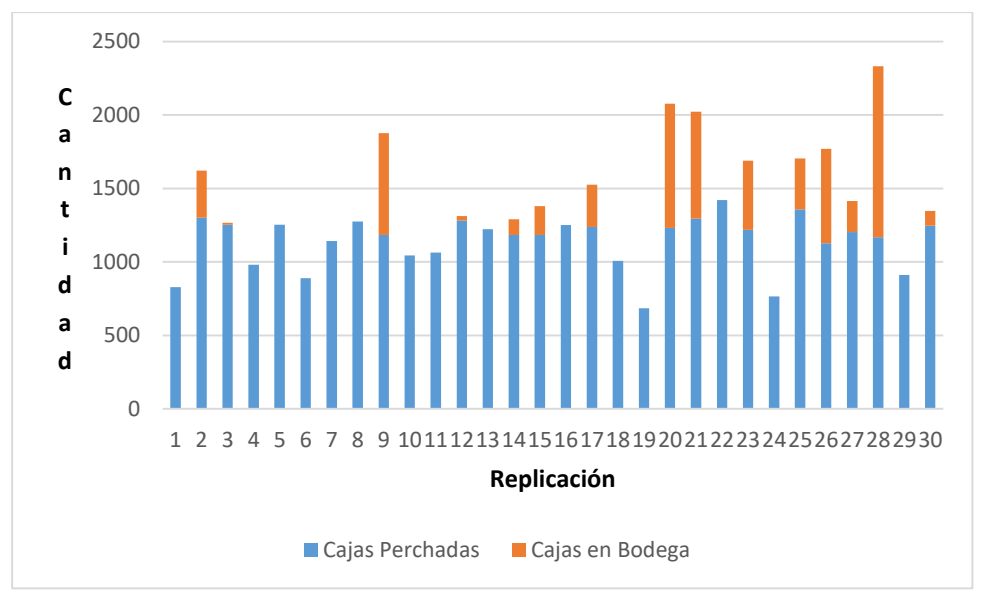

**Figura 4.3. Escenarios con 11 Asistentes de Percha**

*Fuente: Elaboración propia*

El 50% de las replicaciones gestiona el total de las cajas hacia la percha. Se presenta una media de 204 cajas que no pudieron ser gestionadas por los Asistentes de Percha.

La eficiencia en el uso de los 11 Asistentes de Percha es:

- Valor Medio: 87.41%
- Valor Mínimo: 78.60%
- Valor Máximo: 96.54%

# **4.2.5. Sexto Experimento: Ejecución de 30 replicaciones, con 12 Asistentes de Percha**

Al culminar la simulación, se presentan los resultados presentados en la figura 4.4.

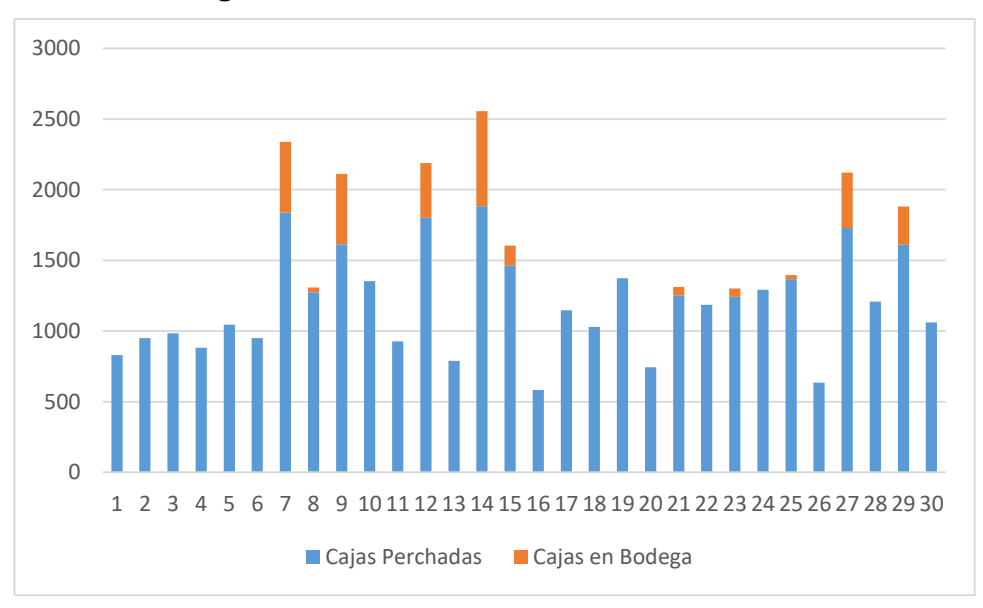

**Figura 4.4. Escenario con 12 Asistentes de Percha**

*Fuente: Elaboración propia*

El 63% de las replicaciones gestiona el total de las cajas hacia la percha

Se presenta una media de 101 cajas que no pudieron ser gestionadas por los Asistentes de Percha.

La eficiencia en el uso de los 12 Asistentes de Percha es:

- Valor Medio: 93.84%
- Valor Mínimo: 71.88%
- Valor Máximo: 94.44%

#### **4.2.6. Comparativo de Resultados**

Al analizar el comportamiento de los diferentes escenarios y efectuar la comparación de las tendencias que presentan los datos, podemos observar en la Figura 4.5. que tanto los experimentos realizados entre 8 y 12 Asistentes de Percha presentan una tendencia a la baja en cuanto al número de cajas que no pudieron ser perchadas; a diferencia de los experimentos realizados con 9, 10 y 11 Asistentes de Percha que presentan tendencias a la alza, principalmente el experimento realizado con 11 Asistentes el cual presenta la mayor tendencia a la alza, y que hasta este momento sería descartado como posible solución, sin embargo, los resultados pueden verse afectados luego de ejecutar el optimizador.

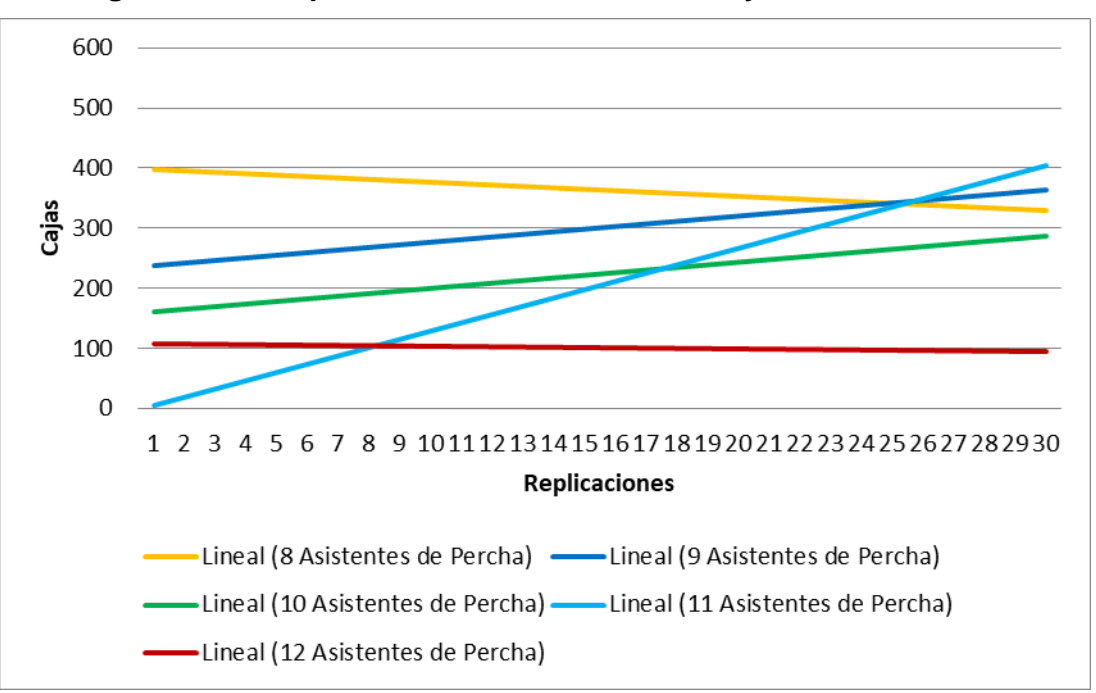

**Figura 4.5. Comparativo de Resultados entre 8 y 12 Asistentes de Percha**

*Fuente: Elaboración propia*

Si bien es cierto estos experimentos permiten observar el comportamiento del modelo y obtener los primeros resultados para tomar decisiones, es importante realizar los experimentos necesarios que permitan estabilizar los resultados hasta el momento en que dichos resultados presenten una mínima variación.

## **4.3. Optimización del Modelo utilizando "SimRunner"**

Con la finalidad de obtener el número de Asistentes de Percha óptimo, se ejecuta el programa "SimRunner" el cual es complementario al sistema "Promodel" y que luego de la ejecución de varios experimentos, presenta el análisis de sensibilidad presentando inicialmente los resultados que mejor se adaptan a la función objetivo.

La función objetivo está compuesta por las siguientes ecuaciones:

- Maximizar el Porcentaje de Uso de los Asistentes de Percha
- Minimizar el número de Asistentes de Percha
- Minimizar el contenido final de la bodega
- Minimizar el contenido del Carro de Percha Dicha configuración en el sistema Promodel se puede observar en la figura 4.6.

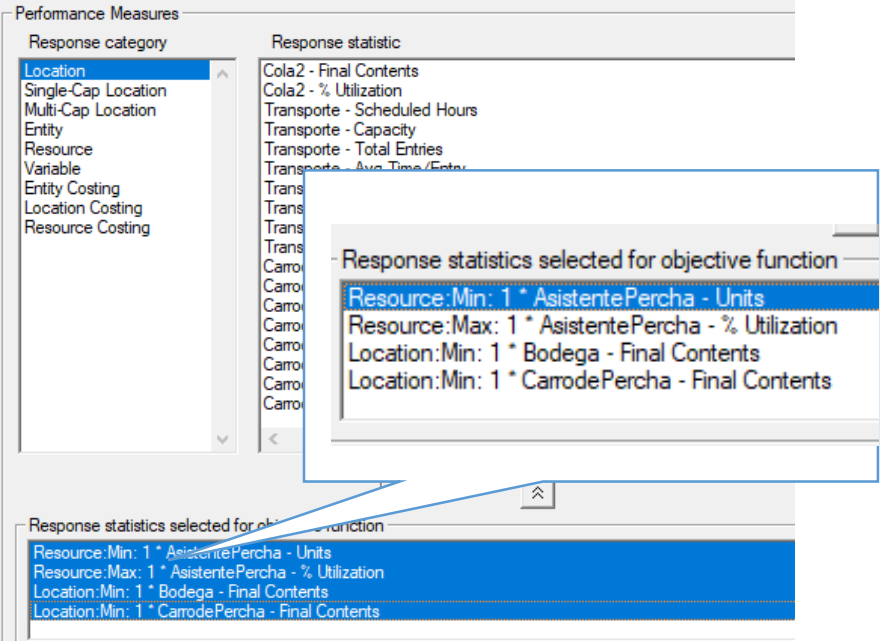

**Figura 4.6. Parametrización de la función Objetivo en "SimRunner"**

*Fuente: Elaboración propia*

El sistema SimRunner permite obtener el resultado aproximado al óptimo basado en un conjunto de experimentos; en este caso, se realizarán 25 experimentos debido a que es el máximo número de experimentos que permite la versión estudiantil; a cada experimento se define el número de replicaciones que se estiman necesarias.

Con la finalidad de analizar las diferencias en cuanto al mayor número de replicaciones por experimentos se procede con los siguientes escenarios:

1.- 25 Experimentos con 90 replicaciones cada uno.

2.- 25 Experimentos con 180 replicaciones cada uno.

Al incorporar mayor número de replicaciones permite contar con un mayor rango de posibilidades de estabilizar el modelo y encontrar el valor óptimo.

## **4.3.1. Solución mediante la ejecución de 25 experimentos con 90 replicaciones por cada uno.**

Mientras el motor del optimizador se encuentra en funcionamiento, se puede observar gráficamente y de forma dinámica los valores encontrados y su cercanía hacia la función objetivo, esto lo pueden observar en la figura 4.7.

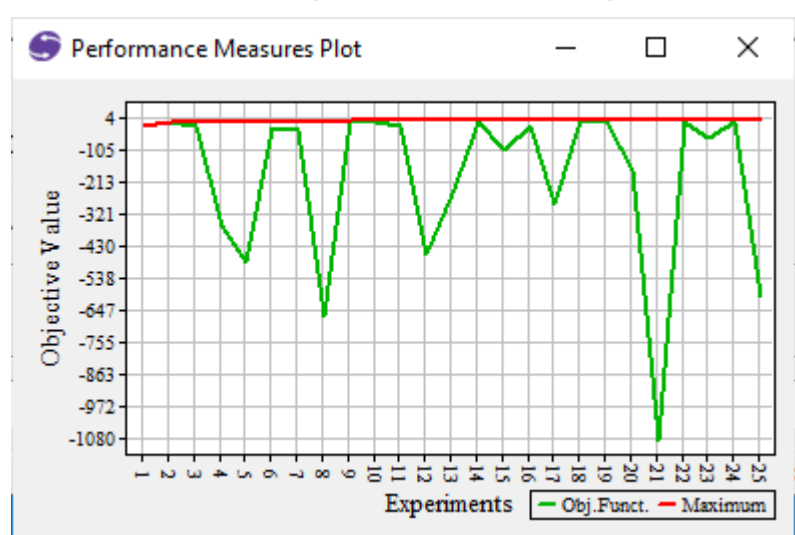

## **Figura 4.7. Aproximación a la función objetivo de los 25 experimentos con 90 replicaciones**

*Fuente: Elaboración propia*

Luego de aproximadamente una hora de ejecución del optimizador, se obtienen los resultados presentados en la figura 4.8.

|                        |                                |                               | Optimization Halted           |                        |             |                      |           |
|------------------------|--------------------------------|-------------------------------|-------------------------------|------------------------|-------------|----------------------|-----------|
| AsistentePercha: Units | AsistentePercha: % Utilization | <b>Bodega: Final Contents</b> | CarrodePercha: Final Contents | M Cantidad de Recursos | M_Recepcion | Low CI               | HiCl      |
| 11,000                 | 94.931                         | 18,644                        | 83,489                        | 11.000                 | 1800.000    | $-25.282$            | $-11.127$ |
| 7,000                  | 96.111                         | 29.033                        | 83,678                        | 7,000                  | 1400.000    | $-32.837$            | $-14.36!$ |
| 13,000                 | 68.664                         | 0.000                         | 83.989                        | 13,000                 | 1000.000    | $-29.670$            | $-26.980$ |
| 12,000                 | 95.149                         | 56,900                        | 83.422                        | 12,000                 | 1986.000    | $-70.516$            | $-43.831$ |
| 13.000                 | 95.167                         | 99.100                        | 83.289                        | 13.000                 | 2200.000    | $-119.451$           | $-80.99$  |
| 9.000                  | 96.007                         | 169.700                       | 83.622                        | 9.000                  | 1800.000    | $-183.372 - 149.25$  |           |
| 15,000                 | 95.245                         | 242.056                       | 83.256                        | 15.000                 | 2600.000    | $-270.932$           | $-219.20$ |
| 11,000                 | 96.081                         | 283.611                       | 83.456                        | 11,000                 | 2200.000    | $-302.106$           | $-261.86$ |
| 7,000                  | 97.199                         | 362.867                       | 83.689                        | 7.000                  | 1800.000    | $-373.179$           | $-339.5!$ |
| 13,000                 | 95.925                         | 452.778                       | 83,411                        | 13,000                 | 2600.000    | $-473.801$           | $-432.72$ |
| 9.000                  | 96.816                         | 484.578                       | 83.500                        | 9.000                  | 2200.000    | -498.369             | $-462.15$ |
| 9.000                  | 96.920                         | 595.400                       | 83.611                        | 9.000                  | 2308.000    | $-611.159$           | $-571.02$ |
| 11,000                 | 96.543                         | 662.933                       | 83,478                        | 11,000                 | 2600.000    | $-683.806$           | $-637.96$ |
| 7,000                  | 97.845                         | 1087.389                      | 83.700                        | 7.000                  | 2600.000    | $-1098.22t - 1062.2$ |           |

**Figura 4.8. Análisis de Sensibilidad de los 25 experimentos con 90 replicaciones**

#### *Fuente: Elaboración propia*

El informe detallado con las 10 mejores soluciones encontradas se detallan en el Anexo 2

Debido a que el optimizador realiza la búsqueda de los valores óptimos tomando como referencia el rango de valores definidos en las macros detalladas en el punto 3.7, presenta entre sus primeros resultados los valores que más se acercan a los mínimos establecidos en dicho rango, por tal motivo, el resultado óptimo presenta que en al recibir promedio 100 cajas se requiere de 7 Asistentes de Percha.

El proyecto requiere de una solución que contemple la recepción de al menos 1754 cajas, que es la media de cajas recibidas más la desviación estándar (ver punto 2.1), en tal sentido, el resultado óptimo presenta el siguiente escenario.

En un sistema que se reciben alrededor de 1800 cajas diarias se requieren 11 Asistentes de Percha los cuales trabajan al 93.72% de eficiencia promedio; sin embargo, al finalizar el día 102 cajas no se
gestionarán en el día, por lo que se asegura que al menos 1698 se lograrán perchar en la tienda.

## **4.3.2. Optimizar mediante la ejecución 25 experimentos con 180 replicaciones cada uno.**

El resultado del escenario que optimiza los valores ejecutando 25 experimentos con 180 replicaciones, se presenta en la figura 4.9.

Optimization Halted AsistentePercha: Units AsistentePercha: % Utilization Bodega: Final Contents CarrodePercha: Final Contents M\_Cantidad\_de\_Recursos M\_Recepcion | Low CI | Hi CI 7.000 04.458 0.000  $R522$ 7.000 1000.000 3.635 4.037 83.550 9,000 2.358  $0000$ 04.787 0.156 1400,000 1,805 0.000 83,467 11,000 1543,000 0.031 11,000 04.200  $-0.367$ 0.000 83.528  $-0.628$ 11,000 93.676 11,000 1400,000  $-1.076$ 0.000 83.628  $-0.953$ 9,000 91.140 9.000 1000,000  $-2.022$ 0.000 83.389  $-2.007$ 13,000 94.162 13,000 1800,000  $-2.446$ 13.000 93.640 0.000 83.417 1683.000  $-2.558$ 13,000  $-2.995$ 13,000 90.976 0.000 83.633 13,000 1400.000  $-6.160$  $-5,155$ 11,000 80.857 0.000 83.944 11,000 1000.000  $-15.168 - 13.006$ 15,000 94.219 11.350 83.183 15,000 2200.000  $-19.729 - 10.896$ 15.000 82.984 0.000 83.856 15,000 1400.000  $-16.657 - 15.087$ 11.000 95.055 17.694 83.450 11.000 1800.000  $-22.241$  $-11.938$ 83.650  $-32.760 - 19.201$ 7,000 96.131 31,461 7.000 1400.000 0.000 83.983 1000.000  $-29.029 - 27.005$ 13,000 68.924 13,000  $\overline{\epsilon}$ **ALLAN**  $1.11$ 

**Figura 4.9. Análisis de Sensibilidad de los 25 experimentos con 180 replicaciones**

*Fuente: Elaboración propia*

El grafico con los resultados de la función objetivo presentados en la figura 4.10 se asemeja a los resultados realizados anteriormente presentados en la figura 4.7, confirmando la relación entre los resultados esperados.

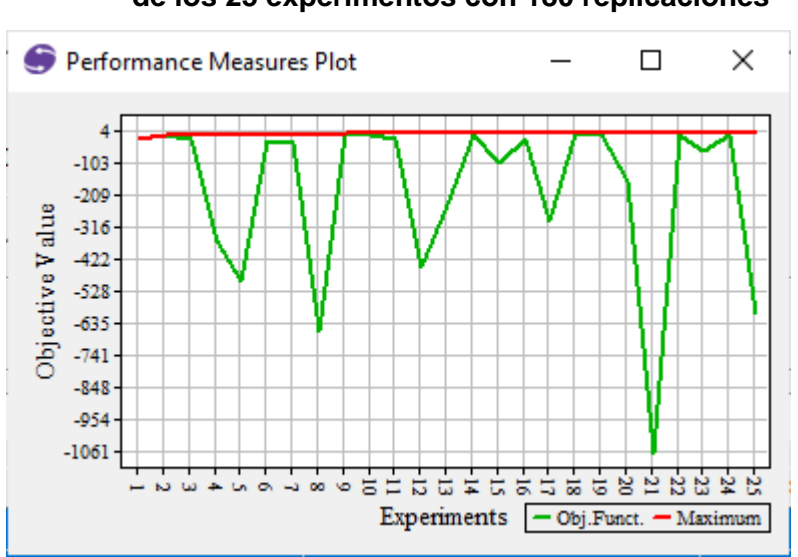

**Figura 4.10. Aproximación a la función objetivo de los 25 experimentos con 180 replicaciones** 

*Fuente: Elaboración propia*

El informe detallado con las 10 mejores soluciones encontradas se detallan en el Anexo C.

El resultado óptimo describe que en un sistema que se reciben alrededor de 1800 cajas diarias se requieren 11 Asistentes de Percha los cuales realizan sus actividades con 94.99% de eficiencia promedio; sin embargo, al finalizar el día 100 cajas no se podrán gestionar, quedándose dicha mercadería en la Bodega, por lo que se asegura que al menos 1700 se lograrán perchar de forma diaria en la tienda.

# **CAPÍTULO 5**

## **5. CONCLUSIONES Y RECOMENDACIONES**

Luego de la ejecución de los diferentes escenarios y la optimización del modelo se determinan las siguientes conclusiones:

1.- La principal conclusión que va enfocada a la problemática planteada, en donde luego de realizar diversos escenarios, se estima que la tienda requiere de 11 Asistentes de Percha diariamente para el correcto abastecimiento a las perchas con al menos 1700 cajas de mercadería; o expresado de otra manera, se requiere de 110 horas diarias, lo que representan 3300 horas mensuales promedio; sin embargo, debido a que los colaboradores trabajan 220 horas al mes y gozan de dos días libres a la semana, se necesitará una plantilla de 15 personas.

2.- Los datos utilizados y analizados en este proyecto corresponden al mes de Octubre; sin embargo, se conoció que para el mes de Diciembre la recepción de mercadería incrementa aproximadamente un 40%, lo que se traduce en la recepción promedio de 1982 (40% adicional de 1416 cajas); conforme a los resultado obtenidos en el optimizador, para cumplir dicho objetivo, se requiere de 19 personas diarias para cubrir esta operación particular.

3.- Existen Mercaderistas que son personas que trabajan bajo relación de dependencia de diversos proveedores y que apoyan a las tiendas con el perchado específico de los productos de sus marcas; sin embargo, no existe claramente definido el aporte que realizan en cada tienda en cuanto a los días y horas de visita, por lo que se recomienda analizar esta situación y establecer alianzas estratégicas con ciertos proveedor para definir y establecer sus aportes en particular; y

62

dependiendo de los compromisos acordados recalcular el número de Asistentes de Percha requeridos para la operación.

Adicionalmente se detallan las siguientes recomendaciones:

1.- El proyecto se desarrolló bajo el software Promodel versión estándar el mismo que permita realizar 25 experimentos, por lo que se recomienda adquirir la versión profesional la misma que no tiene las restricciones señaladas y permite la ejecución de los experimentos necesarios hasta observar que los resultados se vuelven estables con variabilidad muy leve.

2.- Realizar el levantamiento de información para cada una de las tiendas de la Corporación para adaptarlo a este modelo y determinar los Asistentes de Perchas requeridos particularmente por tienda.

3.- Otro punto importante a notar es que el Jefe de Bodega sólo dedica el 23 y 45% de su tiempo para la recepción de mercadería, por lo que se debería realizar un levantamiento de tiempos y movimientos para analizar el tiempo utilizado en todas las tareas asignadas.

4.- Dado que el personal de la tienda realiza múltiples tareas, se debería realizar un modelo que considere no sólo el personal requerido por área o sección; sino el aprovechamiento de los recursos en el momento necesario; por ejemplo, en las horas que se requieren pocos Cajeros, estos recursos podrían ayudar en las tareas de perchado de productos.

5.- Por último, es importante señalar, que los colaboradores no pueden realizar sus estudios con el horario que se gestiona actualmente, por lo cual, se debe considerar el planteamiento de turnos con horarios continuos, balanceando las horas requeridas en la tienda y permitiendo al

63

menos que un porcentaje de colaboradores se les permita cursar sus estudios.

### **6. Referencias**

- Chamorro Ramírez, N. (2019). Análisis de las estrategias del branding emocional de la marca Starbucks.
- López-Quesada, A. (2017). *Estrategias de diferenciación: Desafío para un retail eficiente*. ESIC Editorial.
- Hax, A., & Majluf, N. (2014). *Lecciones en estrategia: Hacia una gestión de excelencia*. Ediciones UC.
- Wong, C., Grant, D., Allan B. y Jasiuvian, I. (2014) "Logistics and supply chain education and jobs: a study of UK markets", The International Journal of Logistics Management, Vol. 25 Iss: 3, pp.537 – 552
- Van den Hurk, H. (2014). Starbucks contra el pueblo. *Starbucks contra el pueblo*, 9-39.
- Lado-Sestayo, R., Aldrey-Pereiro, C., & Isabel Carballo-Valadares, I. (2012). Comercio Tradicional: Análisis, Evolución y Distribución Espacial.
- White, K., Ingalls, R.G. (2009). Introduction to simulation. Proceedings of the 2009 Winter Simulation Conference.
- García, E., García, H. y Cárdenas, L. (2008). Simulación y análisis de sistemas con Promodel. México: Pearson Educación
- Reynolds, J., Howard, E., Cuthbertson, C., & Hristov, L. (2007). Perspectives on retail format innovation: relating theory and practice. International Journal of Retail & Distribution Management.
- Rico, R. R. (2005). *Retail Marketing 2/e (arg)*. Pearson Educación.
- Keri, D. (1998). Applying evolutionary models to the retail sector. *International Review of Retail, Distribution and Consumer Research*, *8*(2), 165-181[.Davies Keri](https://www.tandfonline.com/author/Keri%2C+Davies)

Barceló., J. (1996). Simulación de Sistemas Discretos. España: Isdefe

- Reza, M. y García, E. (1996) Simulación y análisis de modelos estocásticos. México: MacGraw-Hill
- Astaiza, L. G. (1983). Los números aleatorios y la ingeniería. *Ingeniería e Investigación*, (7), 55-60.
- Meyer, P., Prado. C., Ardila, G., Octavio, S. y Montes, R. (1992) Probabilidades y aplicaciones estadísticas. Estados Unidos: Addison-Wesley Iberoamericana, S.A.
- Zeigler, B., Muzy, A. y Kofman, E. Theory of Modeling and Simulation: Discrete Event & Iterative System. United Kingdom: Elsevier
- Pacheco, E., Simulador para la Toma de Decisiones Logísticas: Tecnológico de **Monterrey**
- Chaves, C. M. La Evolución de los espacios del retail con la incorporación de las nuevas tecnologías desde una perspectiva infocomunicacional.
- Walpole, R., Myers, R. y Myers, S. Probabilidad y estadística para ingeniería y ciencias. México: Pearson.

# **7. Apéndices y anexos**

**Anexo A: Sintaxis de programación del modelo**

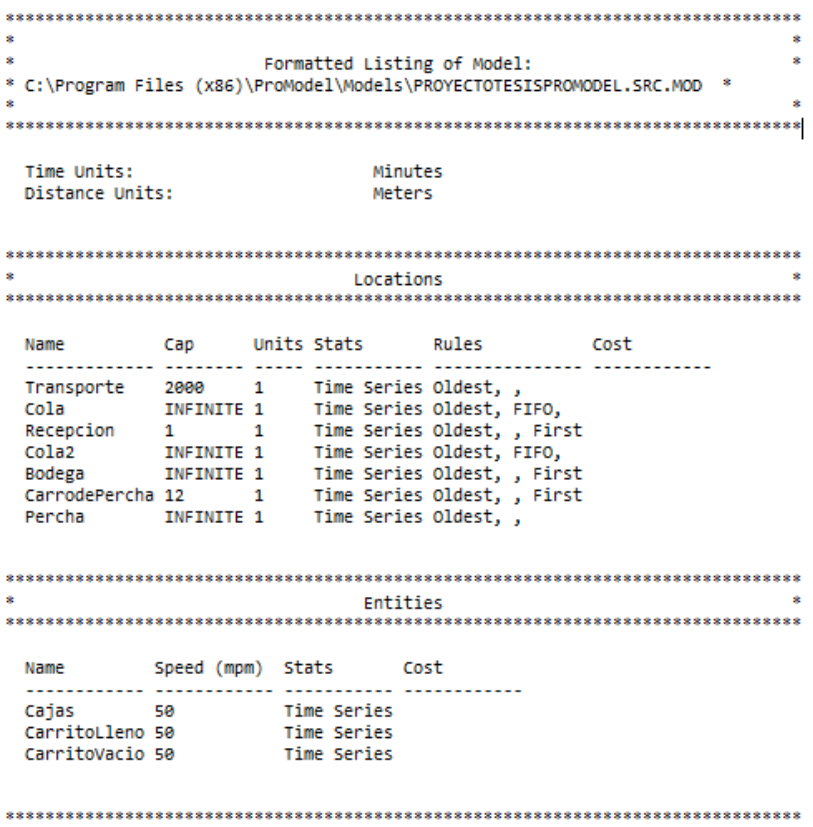

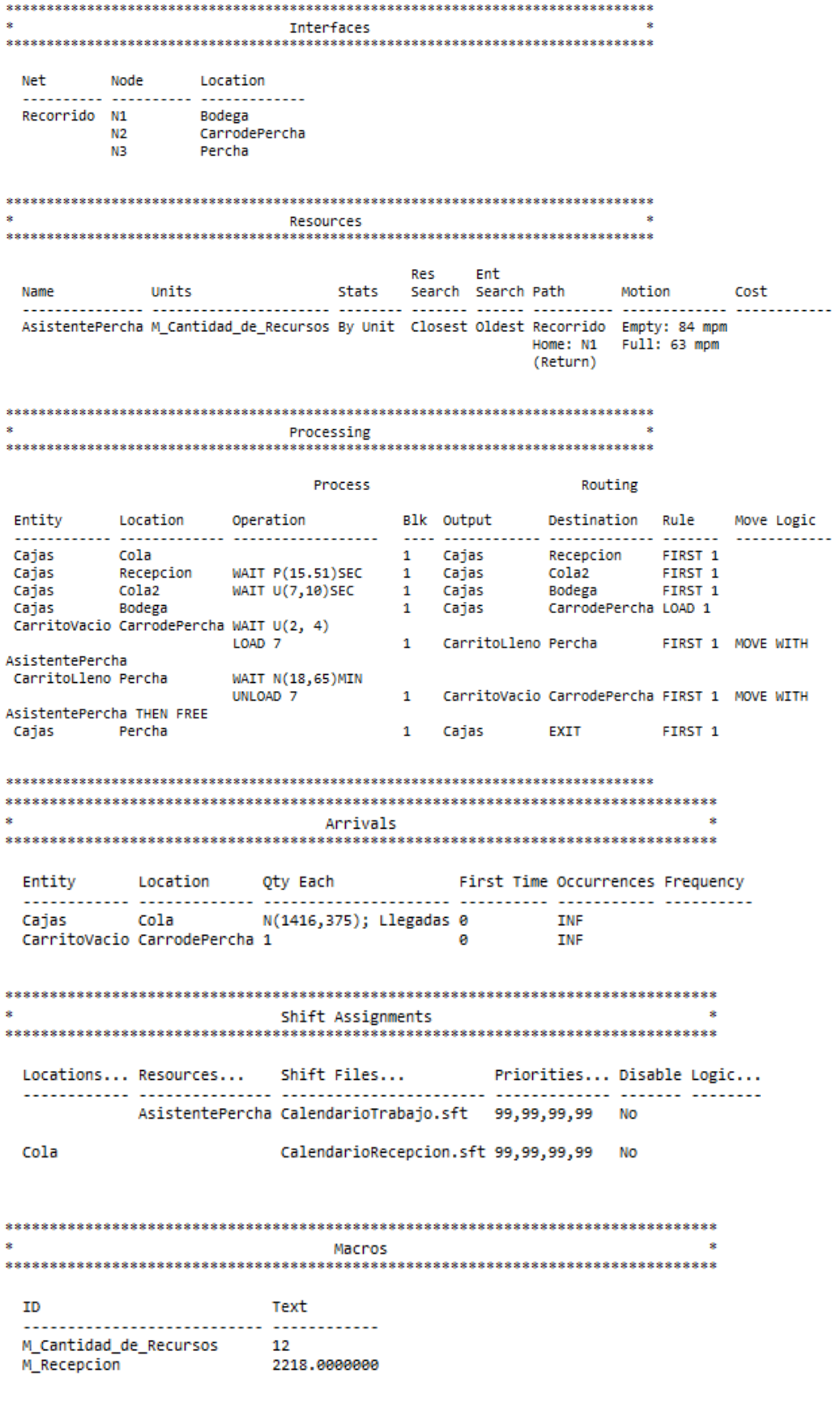

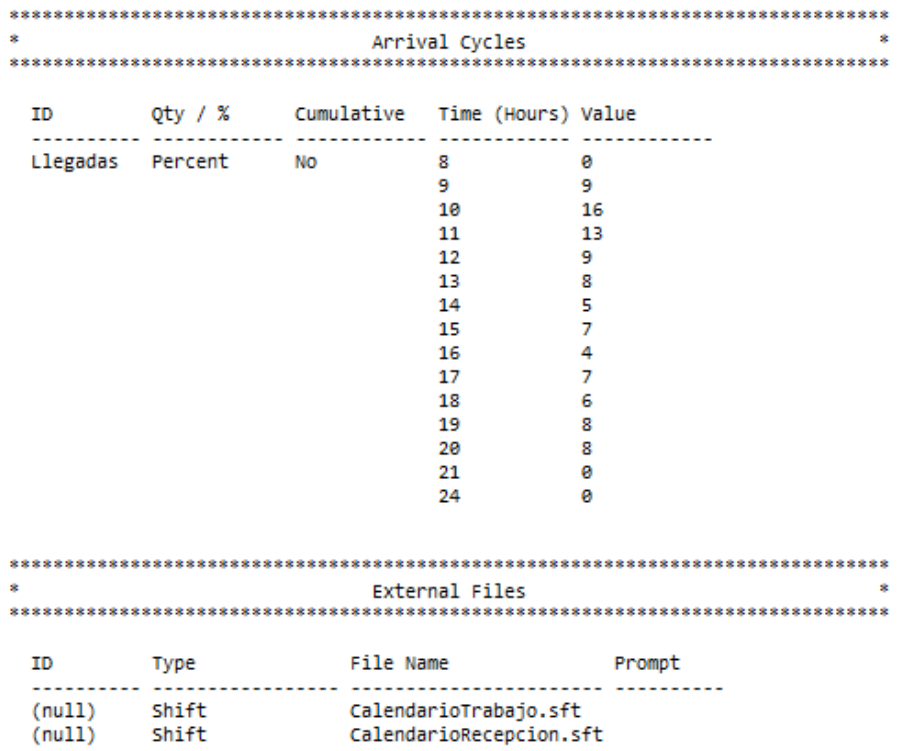

#### **Anexo B: Resultado de 25 experimentos con 90 replicaciones**

The best solution found: M\_Cantidad\_de\_Recursos: 7. M\_Recepcion: 1000.

The Best Objective Function value was: Experiment 18: 3.867

Optimization Information

Optimization setup included: Profile: Moderate Reps: 90

25 Experiments were run.

Input Factors that were optimized: M\_Cantidad\_de\_Recursos (7 to 15) M\_Recepcion (1000 to 2600)

Objective Function terms that were measured: Resource:Min: 1 \* AsistentePercha - Units Resource:Max: 1 \* AsistentePercha - % Utilization Location:Min: 1 \* Bodega - Final Contents Location:Min: 1 \* CarrodePercha - Final Contents

The best 10 solutions found are: Solution 1 Experiment 18: Objective Function 3.867 M Cantidad de Recursos: 7. M\_Recepcion: 1000. Low Confidence Interval 95%: 3.576569 High Confidence Interval 95%: 4.157493

Solution 2 Experiment 9: Objective Function 2.205 M\_Cantidad\_de\_Recursos: 9. M Recepcion: 1400. Low Confidence Interval 95%: 1.830248 High Confidence Interval 95%: 2.579183

Solution 3 Experiment 24: Objective Function -0.159 M\_Cantidad\_de\_Recursos: 11. M Recepcion: 1543. Low Confidence Interval 95%: -0.431271 High Confidence Interval 95%: 0.113577

Solution 4 Experiment 10: Objective Function -0.712 M\_Cantidad\_de\_Recursos: 11. M Recepcion: 1400. Low Confidence Interval 95%: -0.989316 High Confidence Interval 95%: -0.434288

Solution 5 Experiment 2: Objective Function -1.173 M\_Cantidad\_de\_Recursos: 9. M\_Recepcion: 1000. Low Confidence Interval 95%: -1.839223 High Confidence Interval 95%: -0.506507

Solution 6

 Experiment 14: Objective Function -2.129 M\_Cantidad\_de\_Recursos: 13. M\_Recepcion: 1800. Low Confidence Interval 95%: -2.455343 High Confidence Interval 95%: -1.802497

Solution 7

 Experiment 22: Objective Function -2.792 M\_Cantidad\_de\_Recursos: 13. M\_Recepcion: 1683. Low Confidence Interval 95%: -3.064383 High Confidence Interval 95%: -2.519510

Solution 8

 Experiment 19: Objective Function -5.511 M\_Cantidad\_de\_Recursos: 13. M Recepcion: 1400. Low Confidence Interval 95%: -6.305490 High Confidence Interval 95%: -4.716657

Solution 9

 Experiment 11: Objective Function -13.751 M\_Cantidad\_de\_Recursos: 11. M\_Recepcion: 1000. Low Confidence Interval 95%: -15.343519 High Confidence Interval 95%: -12.157855

Solution 10

 Experiment 16: Objective Function -15.962 M\_Cantidad\_de\_Recursos: 15. M Recepcion: 1400. Low Confidence Interval 95%: -17.089118 High Confidence Interval 95%: -14.834003

#### **Anexo C: Resultado de 25 experimentos con 180 replicaciones**

The best solution found: M\_Cantidad\_de\_Recursos: 7. M Recepcion: 1000.

The Best Objective Function value was: Experiment 18: 3.836

Optimization Information

Optimization setup included: Profile: Moderate Reps: 180

25 Experiments were run.

Input Factors that were optimized: M\_Cantidad\_de\_Recursos (7 to 15) M\_Recepcion (1000 to 2600)

Objective Function terms that were measured: Resource:Min: 1 \* AsistentePercha - Units Resource:Max: 1 \* AsistentePercha - % Utilization Location:Min: 1 \* Bodega - Final Contents Location:Min: 1 \* CarrodePercha - Final Contents

The best 10 solutions found are: Solution 1 Experiment 18: Objective Function 3.836 M\_Cantidad\_de\_Recursos: 7. M Recepcion: 1000. Low Confidence Interval 95%: 3.635257 High Confidence Interval 95%: 4.037101

Solution 2 Experiment 9: Objective Function 2.082 M\_Cantidad\_de\_Recursos: 9. M\_Recepcion: 1400. Low Confidence Interval 95%: 1.805441 High Confidence Interval 95%: 2.358254

Solution 3 Experiment 24: Objective Function -0.168 M\_Cantidad\_de\_Recursos: 11. M Recepcion: 1543. Low Confidence Interval 95%: -0.367043 High Confidence Interval 95%: 0.030864

Solution 4 Experiment 10: Objective Function -0.852 M\_Cantidad\_de\_Recursos: 11. M Recepcion: 1400. Low Confidence Interval 95%: -1.076495 High Confidence Interval 95%: -0.627773

Solution 5 Experiment 2: Objective Function -1.487 M\_Cantidad\_de\_Recursos: 9. M\_Recepcion: 1000. Low Confidence Interval 95%: -2.021804 High Confidence Interval 95%: -0.953166

Solution 6

 Experiment 14: Objective Function -2.226 M\_Cantidad\_de\_Recursos: 13. M\_Recepcion: 1800. Low Confidence Interval 95%: -2.445974 High Confidence Interval 95%: -2.006984

Solution 7

 Experiment 22: Objective Function -2.777 M\_Cantidad\_de\_Recursos: 13. M\_Recepcion: 1683. Low Confidence Interval 95%: -2.995240 High Confidence Interval 95%: -2.558063

Solution 8

 Experiment 19: Objective Function -5.658 M\_Cantidad\_de\_Recursos: 13. M Recepcion: 1400. Low Confidence Interval 95%: -6.160213 High Confidence Interval 95%: -5.154971

Solution 9

 Experiment 11: Objective Function -14.087 M\_Cantidad\_de\_Recursos: 11. M\_Recepcion: 1000. Low Confidence Interval 95%: -15.168072 High Confidence Interval 95%: -13.005862

Solution 10

 Experiment 3: Objective Function -15.314 M\_Cantidad\_de\_Recursos: 15. M Recepcion: 2200. Low Confidence Interval 95%: -19.729382 High Confidence Interval 95%: -10.899327